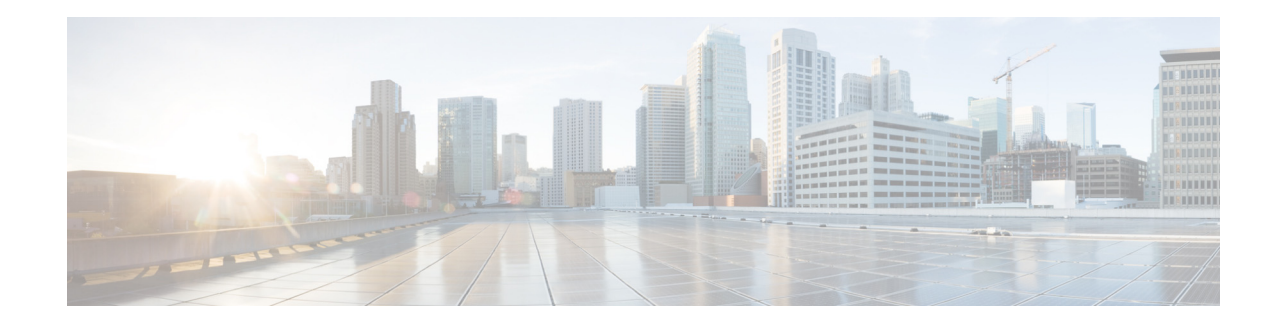

# **Administering the Wireless Device**

The following sections describe administration tasks for the wireless device:

#### **Security on the Wireless Device**

- [Disabling the Mode Button Function, page 295](#page-0-0)
- **•** [Preventing Unauthorized Access to Your Access Point, page 297](#page-2-0)
- **•** [Protecting Access to Privileged EXEC Commands, page 297](#page-2-1)
- **•** [Controlling Access Point Access with RADIUS, page 305](#page-10-0)
- [Controlling Access Point Access with TACACS+, page 310](#page-15-0)

#### **Administering the Wireless Device**

- **•** [Administering the Wireless Hardware and Software, page 314](#page-19-0)
- **•** [Resetting the Wireless Device to the Factory Default Configuration, page 314](#page-19-1)
- [Monitoring the Wireless Device, page 315](#page-20-0)
- **•** [Managing the System Time and Date, page 315](#page-20-1)
- **•** [Configuring a System Name and Prompt, page 321](#page-26-0)
- **•** [Creating a Banner, page 324](#page-29-0)

#### **Configuring Wireless Device Communication**

- **•** [Configuring Ethernet Speed and Duplex Settings, page 327](#page-32-0)
- **•** [Configuring the Access Point for Wireless Network Management, page 328](#page-33-0)
- **•** [Configuring the Access Point for Local Authentication and Authorization, page 328](#page-33-1)
- **•** [Configuring the Authentication Cache and Profile, page 330](#page-35-0)
- **•** [Configuring the Access Point to Provide DHCP Service, page 332](#page-37-0)
- **•** [Configuring the Access Point for Secure Shell, page 335](#page-40-0)
- **•** [Configuring Client ARP Caching, page 336](#page-41-0)
- **•** [Configuring Multiple VLAN and Rate Limiting for Point-to-Multipoint Bridging, page 337](#page-42-0)

# <span id="page-0-0"></span>**Disabling the Mode Button Function**

You can disable the mode button on the wireless device by using the **[no] boot mode-button** command.

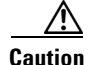

**Caution** This command disables password recovery. If you lose the privileged EXEC mode password for the access point after entering this command, you will need to contact the Cisco Technical Assistance Center (TAC) to regain access to the access point command line interface (CLI).

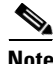

**Note** To reboot the wireless device, use the **service-module wlan-ap reset** command from the Cisco IOS CLI. See the ["Rebooting the Wireless Device" section on page 314](#page-19-2) for information about this command.

The mode button is enabled by default. To disable the access point's mode button, Follow these steps, beginning in privileged EXEC mode.

#### **SUMMARY STEPS**

- **1. configure terminal**
- **2. no boot mode-button**
- **3. end**

#### **DETAILED STEPS**

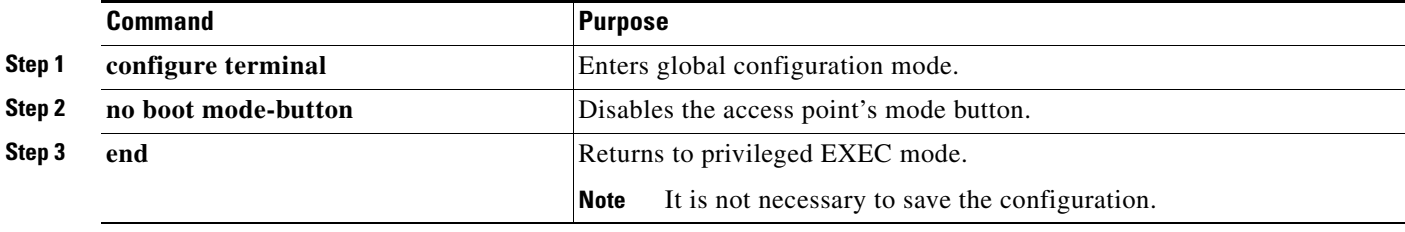

You can check the status of the mode button by executing the **show boot** or **show boot mode-button** command in privileged EXEC mode. The status does not appear in the running configuration. The following shows typical responses to the **show boot** and **show boot mode-button** commands:

```
ap# show boot
BOOT path-list: flash:/c1200-k9w7-mx-v123_7_ja.20050430/c1200-k9w7-mx.v123_7_ja.20050430
Config file: flash:/config.txt
Private Config file: flash:/private-config
Enable Break: no
Manual boot:no
Mode button:on
Enable IOS break: no
HELPER path-list:
NVRAM/Config file
   buffer size: 32768
ap#show boot mode-button
on
ap#
```
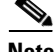

**Note** As long as the privileged EXEC password is known, you can use the **boot mode-button** command to restore the mode button to normal operation.

# <span id="page-2-0"></span>**Preventing Unauthorized Access to Your Access Point**

You can prevent unauthorized users from reconfiguring the wireless device and viewing configuration information. Typically, the network administrators must have access to the wireless device while restricting access to users who connect through a terminal or workstation from within the local network.

To prevent unauthorized access to the wireless device, configure one of these security features:

**•** Username and password pairs, which are locally stored on the wireless device. These pairs authenticate each user before the user can access the wireless device. You can also assign a specific privilege level (read only or read/write) to each username and password pair. For more information, see the ["Configuring Username and Password Pairs" section on page 301.](#page-6-0) The default username is *Cisco*, and the default password is *Cisco*. Usernames and passwords are case sensitive.

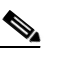

**Note** The characters TAB, ?, \$, +, and [ are invalid characters for passwords.

**•** Username and password pairs are stored centrally in a database on a security server. For more information, see the ["Controlling Access Point Access with RADIUS" section on page 305.](#page-10-0)

# <span id="page-2-1"></span>**Protecting Access to Privileged EXEC Commands**

A simple way of providing terminal access control in your network is to use passwords and assign privilege levels. Password protection restricts access to a network or network device. Privilege levels define what commands users can issue after they have logged in to a network device.

**Note** For complete syntax and usage information for the commands used in this section, see *Cisco IOS Security Command Reference for Release 12.4*.

This section describes how to control access to the configuration file and privileged EXEC commands. It contains this configuration information:

- **•** [Configuring Default Password and Privilege Level, page 298](#page-3-0)
- **•** [Setting or Changing a Static Enable Password, page 298](#page-3-1)
- [Protecting Enable and Enable Secret Passwords with Encryption, page 299](#page-4-0)
- **•** [Configuring Username and Password Pairs, page 301](#page-6-0)
- **•** [Configuring Multiple Privilege Levels, page 302](#page-7-0)

ו

## <span id="page-3-0"></span>**Configuring Default Password and Privilege Level**

[Table 1](#page-3-2) shows the default password and privilege level configuration.

<span id="page-3-2"></span>*Table 1 Default Passwords and Privilege Levels*

| <b>Privilege Level</b>                     | <b>Default Setting</b>                                                                                                    |
|--------------------------------------------|----------------------------------------------------------------------------------------------------|
| Username and password                      | Default username is Cisco, and the default password is Cisco.                                                                                                    |
| Enable password and privilege level        | Default password is <i>Cisco</i> . The default is level 15 (privileged EXEC<br>level). The password is encrypted in the configuration file.                                |
| Enable secret password and privilege level | Default enable password is <i>Cisco</i> . The default is level 15 (privileged<br>EXEC level). The password is encrypted before it is written to the<br>configuration file. |
| Line password                              | Default password is <i>Cisco</i> . The password is encrypted in the configuration<br>file.                                                                                 |

# <span id="page-3-1"></span>**Setting or Changing a Static Enable Password**

The enable password controls access to the privileged EXEC mode.

**Caution** The **no enable password** command in global configuration mode removes the enable password, but you should use extreme care when using this command. If you remove the enable password, you are locked out of the privileged EXEC mode.

To set or change a static enable password, follow these steps, beginning in privileged EXEC mode.

#### **SUMMARY STEPS**

- **1. configure terminal**
- **2. enable password** *password*
- **3. end**
- **4. show running-config**
- **5. copy running-config startup-config**

#### **DETAILED STEPS**

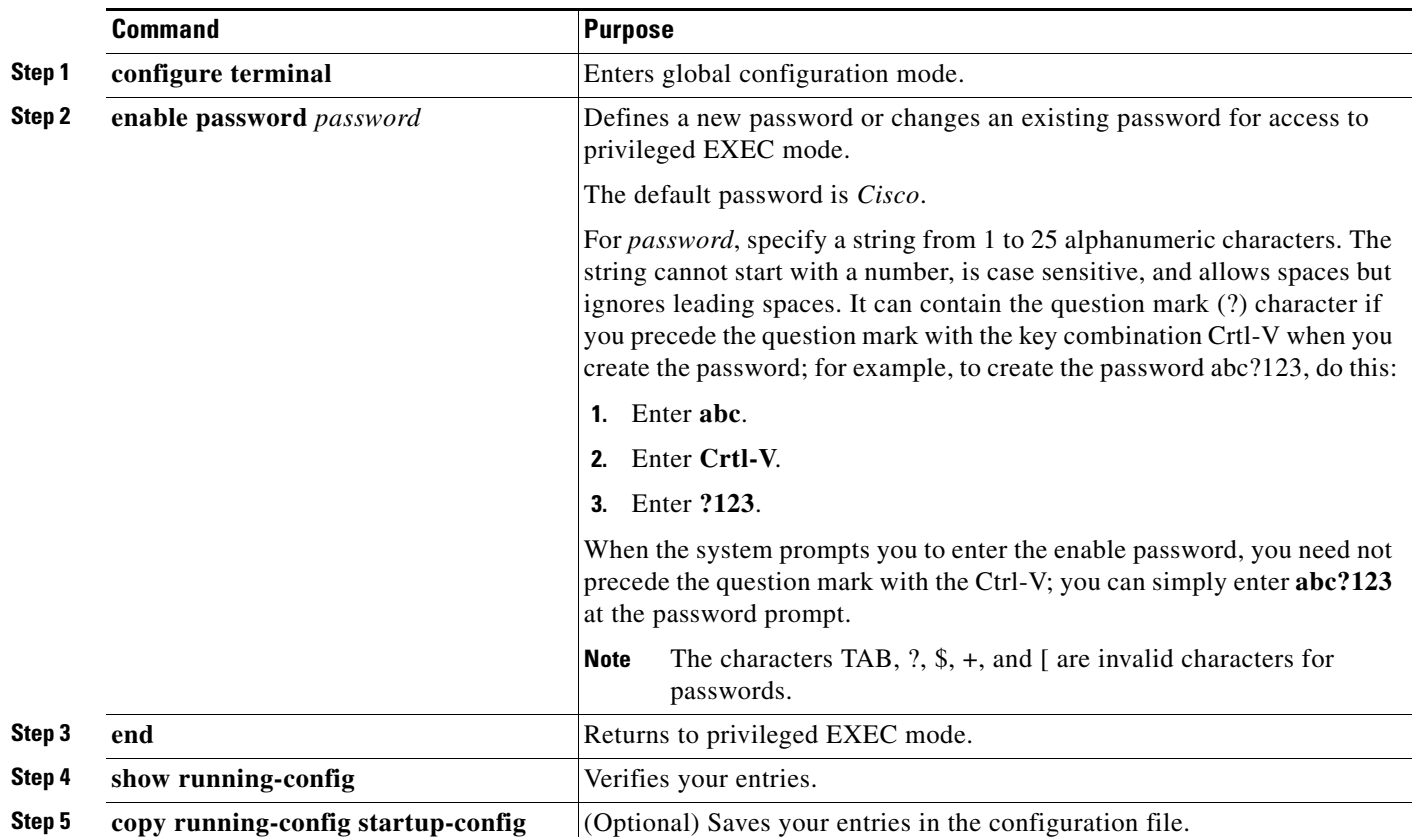

The enable password is not encrypted and can be read in the wireless device configuration file.

The following example shows how to change the enable password to *l1u2c3k4y5*. The password is not encrypted and provides access to level 15 (standard privileged EXEC mode access):

AP(config)# **enable password l1u2c3k4y5**

## <span id="page-4-0"></span>**Protecting Enable and Enable Secret Passwords with Encryption**

To provide an additional layer of security, particularly for passwords that cross the network or that are stored on a TFTP server, you can use either the **enable password** or **enable secret** command in global configuration mode. The commands accomplish the same thing; that is, you can establish an encrypted password that users must enter to access privileged EXEC mode (the default) or any privilege level that you specify.

We recommend that you use the **enable secret** command because it uses an improved encryption algorithm.

If you configure the **enable secret** command, it takes precedence over the **enable password** command; the two commands cannot be in effect simultaneously.

 $\mathbf I$ 

To configure encryption for enable and enable secret passwords, follow these steps, beginning in privileged EXEC mode.

#### **SUMMARY STEPS**

- **1. configure terminal**
- **2. enable password** [**level** *level*] {*password* | *encryption-type encrypted-password*}
	- or

**enable secret** [**level** *level*] {*password* | *encryption-type encrypted-password*}

- **3. service password-encryption**
- **4. end**
- **5. copy running-config startup-config**

#### **DETAILED STEPS**

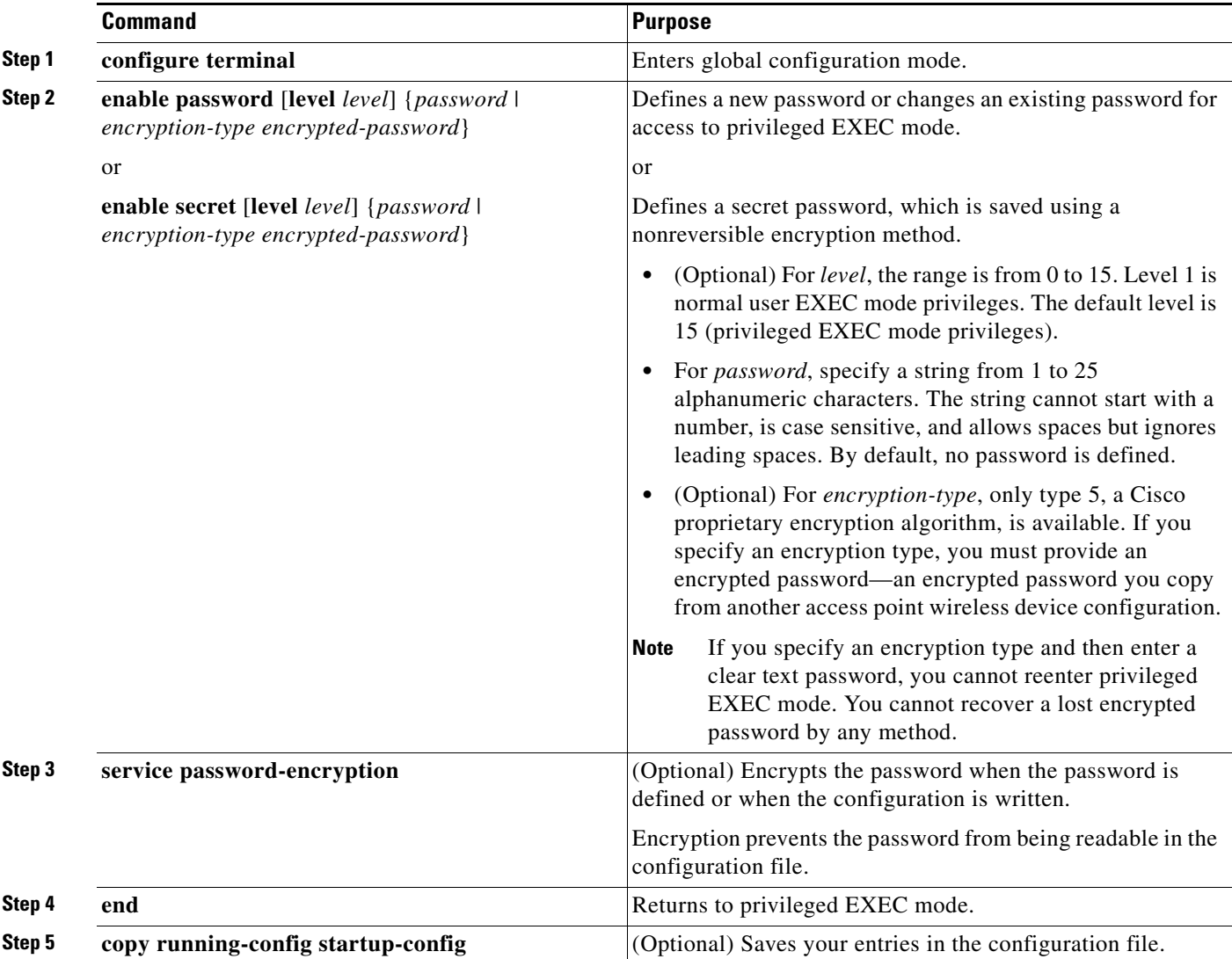

If both the enable and enable secret passwords are defined, users must enter the enable secret password.

Use the **level** keyword to define a password for a specific privilege level. After you specify the level and set a password, give the password only to users who need to have access at this level. Use the **privilege level** command in global configuration mode to specify commands accessible at various levels. For more information, see the ["Configuring Multiple Privilege Levels" section on page 302.](#page-7-0)

If you enable password encryption, it applies to all passwords, including username passwords, authentication key passwords, the privileged command password, and console and virtual terminal line passwords.

To remove a password and level, use the **no enable password** [**level** *level*] command or the **no enable secret** [**level** *level*] command in global configuration mode. To disable password encryption, use the **no service password-encryption** command in global configuration mode.

This example shows how to configure the encrypted password *\$1\$FaD0\$Xyti5Rkls3LoyxzS8* for privilege level 2:

AP(config)# **enable secret level 2 5 \$1\$FaD0\$Xyti5Rkls3LoyxzS8**

## <span id="page-6-0"></span>**Configuring Username and Password Pairs**

You can configure username and password pairs, which are locally stored on the wireless device. These pairs are assigned to lines or interfaces, and they authenticate each user before the user can access the wireless device. If you have defined privilege levels, you can also assign a specific privilege level (with associated rights and privileges) to each username and password pair.

To establish a username-based authentication system that requests a login username and a password, follow these steps, beginning in privileged EXEC mode.

#### **SUMMARY STEPS**

- **1. configure terminal**
- **2. username** *name* [**privilege** *level*] {**password** *encryption-type password*}
- **3. login local**
- **4. end**
- **5. show running-config**
- **6. copy running-config startup-config**

#### **DETAILED STEPS**

<span id="page-7-1"></span>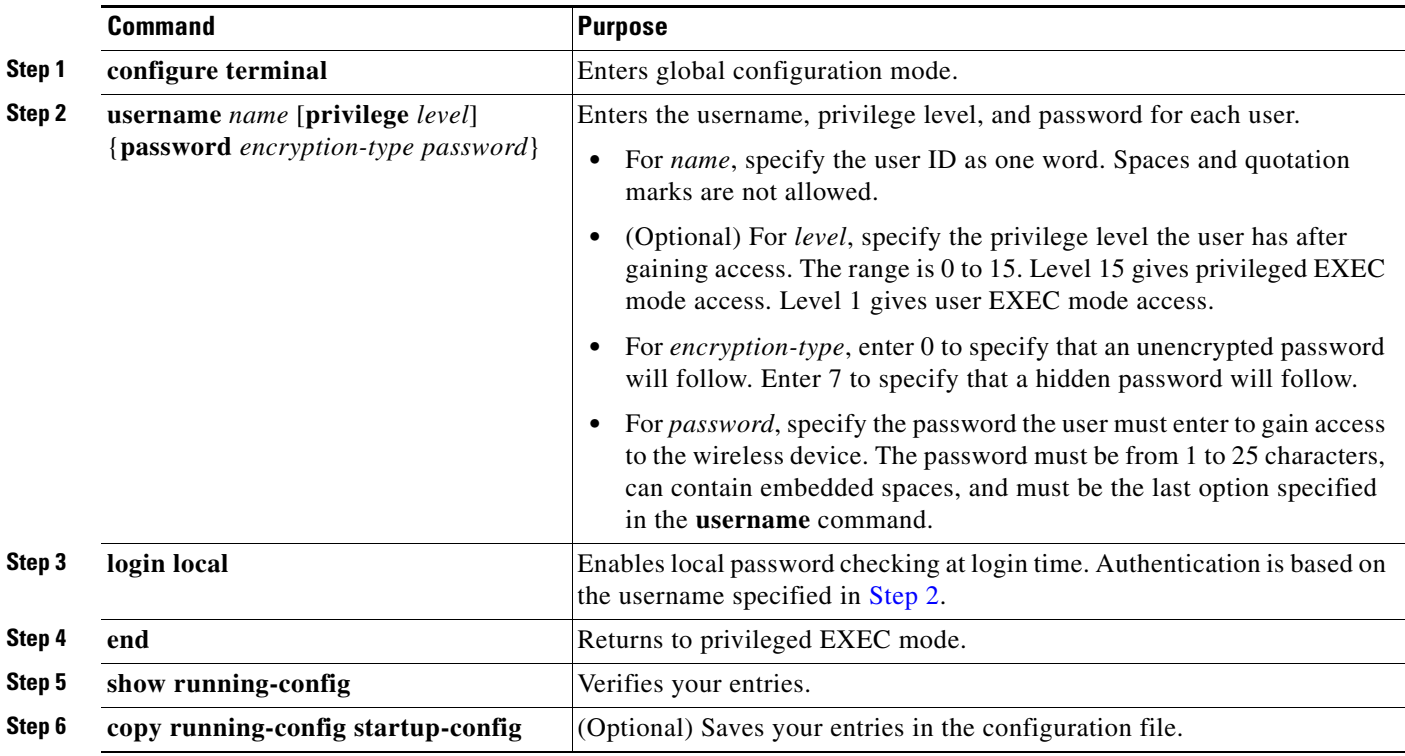

To disable username authentication for a specific user, use the **no username** *name* command in global configuration mode.

To disable password checking and allow connections without a password, use the **no login** command in line configuration mode.

**Note** You must have at least one username configured, and you must have login local set to open a Telnet session to the wireless device. If you do not enter a username for the only username, you can be locked out of the wireless device.

## <span id="page-7-0"></span>**Configuring Multiple Privilege Levels**

By default, Cisco IOS software has two modes of password security: user EXEC and privileged EXEC. You can configure up to 16 hierarchical levels of commands for each mode. By configuring multiple passwords, you can allow different sets of users to have access to specified commands.

For example, if you want many users to have access to the **clear line** command, you can assign it level 2 security and distribute the Level 2 password fairly widely. But if you want more restricted access to the **configure** command, you can assign it Level 3 security and distribute that password to a more restricted group of users.

This section includes this configuration information:

- **•** [Setting the Privilege Level for a Command, page 303](#page-8-0)
- **•** [Logging Into and Exiting a Privilege Level, page 304](#page-9-0)

### <span id="page-8-0"></span>**Setting the Privilege Level for a Command**

To set the privilege level for a command mode, follow these steps, beginning in privileged EXEC mode.

#### **SUMMARY STEPS**

- **1. configure terminal**
- **2. privilege** *mode* **level** *level command*
- **3. enable password level** *level password*
- **4. end**
- **5. show running-config**
	- or

**show privilege**

**6. copy running-config startup-config**

#### **DETAILED STEPS**

 $\overline{\mathbf{I}}$ 

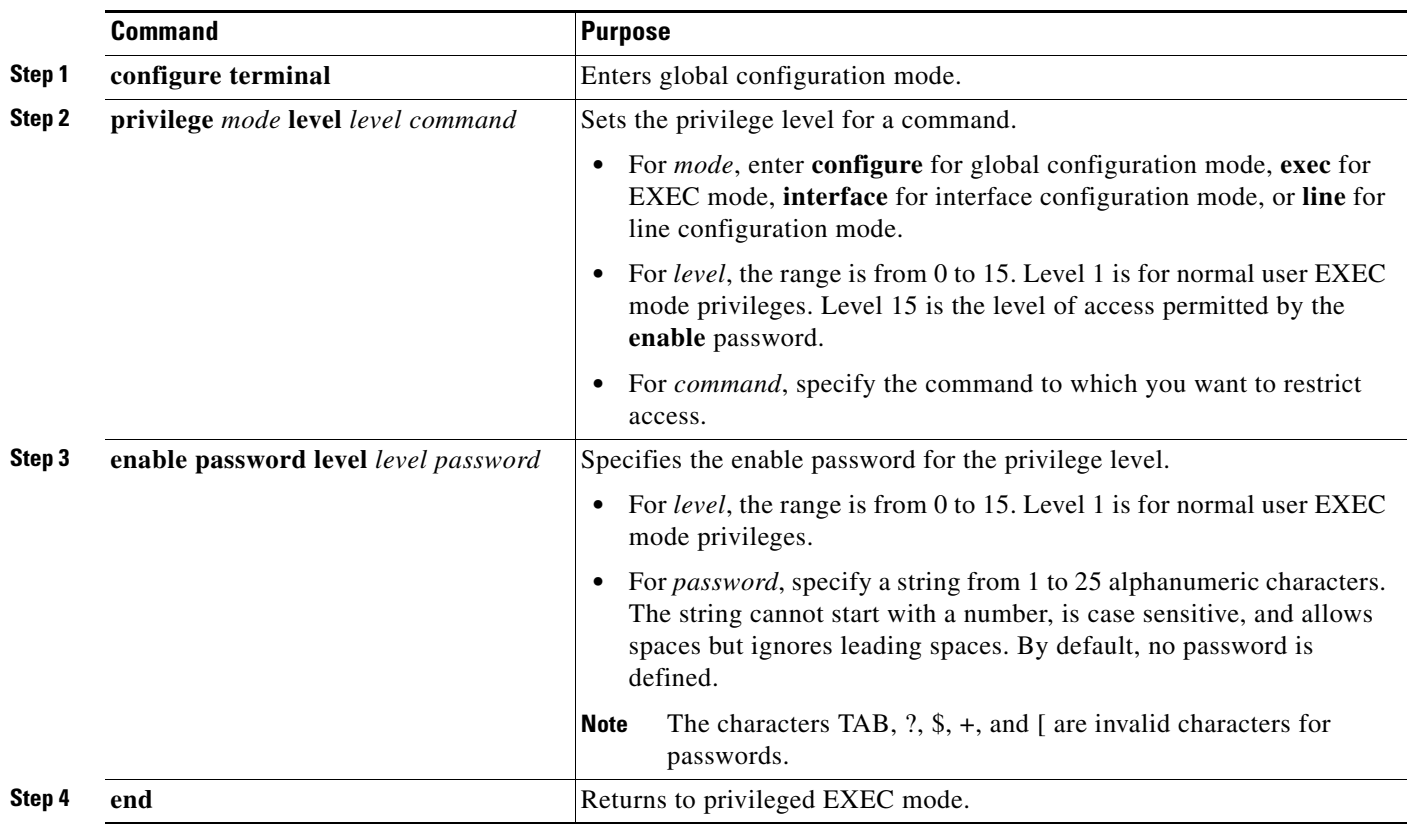

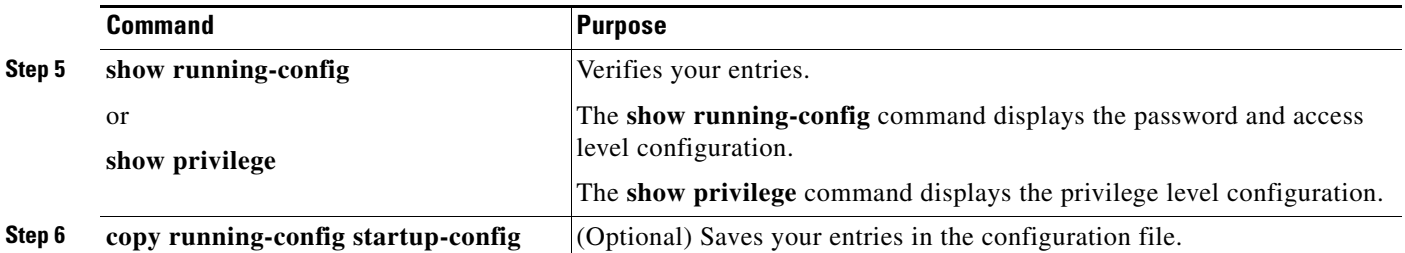

When you set a command to a privilege level, all commands whose syntax is a subset of that command are also set to that level. For example, if you set the **show ip route** command to level 15, the **show** commands and **show ip** commands are automatically set to privilege level 15 unless you set them individually to different levels.

To return to the default privilege for a given command, use the **no privilege** *mode* **level** *level command* command in global configuration mode.

The following example shows how to set the **configure** command to privilege level 14 and how to define *SecretPswd14* as the password users must enter to use level 14 commands:

AP(config)# **privilege exec level 14 configure** AP(config)# **enable password level 14 SecretPswd14**

### <span id="page-9-0"></span>**Logging Into and Exiting a Privilege Level**

To log in to a specified privilege level or to exit to a specified privilege level, follow these steps, beginning in privileged EXEC mode.

#### **SUMMARY STEPS**

- **1. enable** *level*
- **2. disable** *level*

#### **DETAILED STEPS**

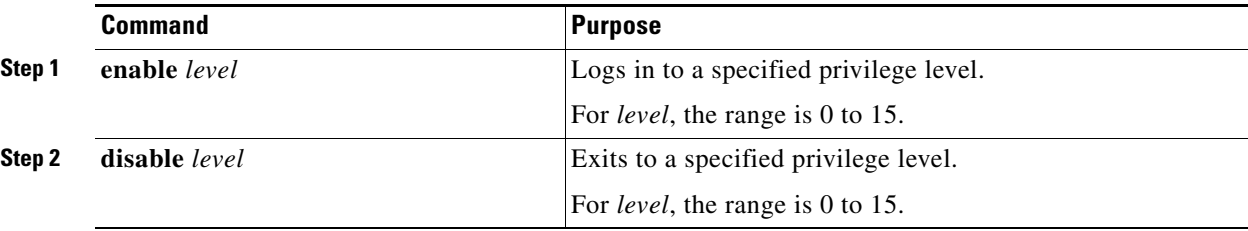

# <span id="page-10-0"></span>**Controlling Access Point Access with RADIUS**

This section describes how to control administrator access to the wireless device by using Remote Authentication Dial-In User Service (RADIUS). For complete instructions on configuring the wireless device to support RADIUS, see the ["Configuring Radius and TACACS+ Servers" chapter in](http://cisco.com/en/US/docs/wireless/access_point/12.4_10b_JA/configuration/guide/scg12410b-chap13-radius-tacacs.html) *[Cisco IOS](http://cisco.com/en/US/docs/wireless/access_point/12.4_10b_JA/configuration/guide/scg12410b-chap13-radius-tacacs.html)  [Software Configuration Guide for Cisco Aironet Access Points](http://cisco.com/en/US/docs/wireless/access_point/12.4_10b_JA/configuration/guide/scg12410b-chap13-radius-tacacs.html)*.

RADIUS provides detailed accounting information and flexible administrative control over authentication and authorization processes. RADIUS is facilitated through authentication, authorization, and accounting (AAA) and can be enabled only through AAA commands.

**Note** For complete syntax and usage information for the commands used in this section, see *[Cisco IOS](http://www.cisco.com/en/US/docs/ios/security/command/reference/sec_book.html)  [Security Command Reference](http://www.cisco.com/en/US/docs/ios/security/command/reference/sec_book.html)*.

These sections describe RADIUS configuration:

- [Default RADIUS Configuration, page 305](#page-10-1)
- **•** [Configuring RADIUS Login Authentication, page 305](#page-10-2) (required)
- **•** [Defining AAA Server Groups, page 307](#page-12-0) (optional)
- **•** [Configuring RADIUS Authorization for User Privileged Access and Network Services, page 309](#page-14-0) (optional)
- **•** [Displaying the RADIUS Configuration, page 310](#page-15-1)

## <span id="page-10-1"></span>**Default RADIUS Configuration**

RADIUS and AAA are disabled by default.

To prevent a lapse in security, you cannot configure RADIUS through a network management application. When enabled, RADIUS can authenticate users who are accessing the wireless device through the command-line interface (CLI).

## <span id="page-10-2"></span>**Configuring RADIUS Login Authentication**

To configure AAA authentication, you define a named list of authentication methods and then apply the list to various interfaces. The method list defines the types of authentication to be performed and the sequence in which they are performed; it must be applied to a specific interface before any defined authentication methods are performed. The only exception is the default method list (which is named *default*). The default method list is automatically applied to all interfaces except those that have a named method list explicitly defined.

A method list describes the sequence and authentication methods to be used to authenticate a user. You can designate one or more security protocols for authentication, thus ensuring a backup system for authentication in case the initial method fails. The software uses the first method listed to authenticate users. If that method fails to respond, the software selects the next authentication method in the method list. This process continues until there is successful communication with a listed authentication method or until all defined methods are exhausted. If authentication fails at any point in this cycle—that is, the security server or local username database responds by denying the user access—the authentication process stops, and no other authentication methods are attempted.

 $\mathbf I$ 

To configure login authentication, follow these steps, beginning in privileged EXEC mode. This procedure is required.

#### **SUMMARY STEPS**

- **1. configure terminal**
- **2. aaa new-model**
- **3. aaa authentication login** {**default** | *list-name*} *method1* [*method2...*]
- **4. line** [**console** | **tty** | **vty**] *line-number* [*ending-line-number*]
- **5. login authentication** {**default** | *list-name*}
- **6. end**
- **7. show running-config**
- **8. copy running-config startup-config**

#### **DETAILED STEPS**

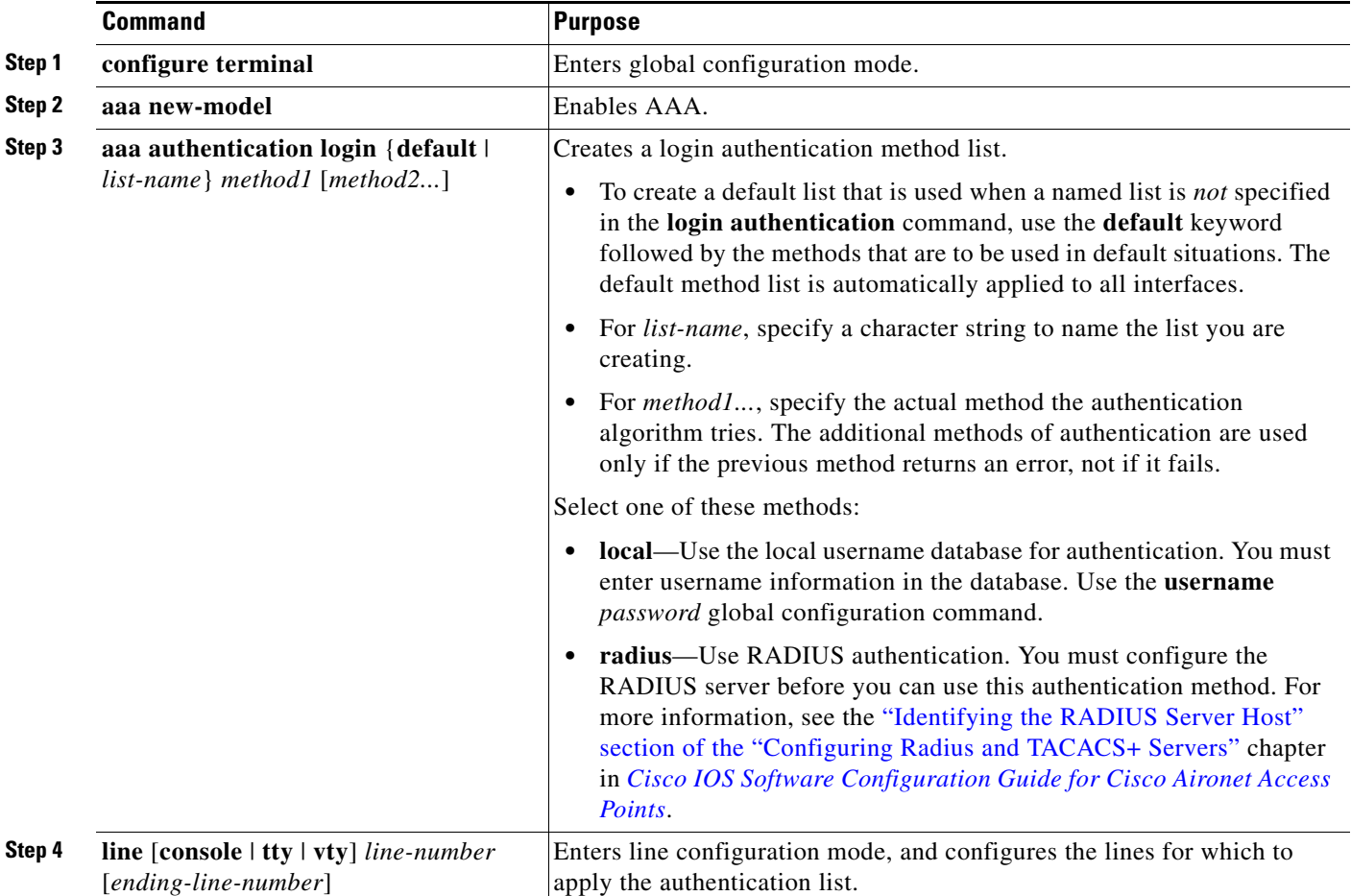

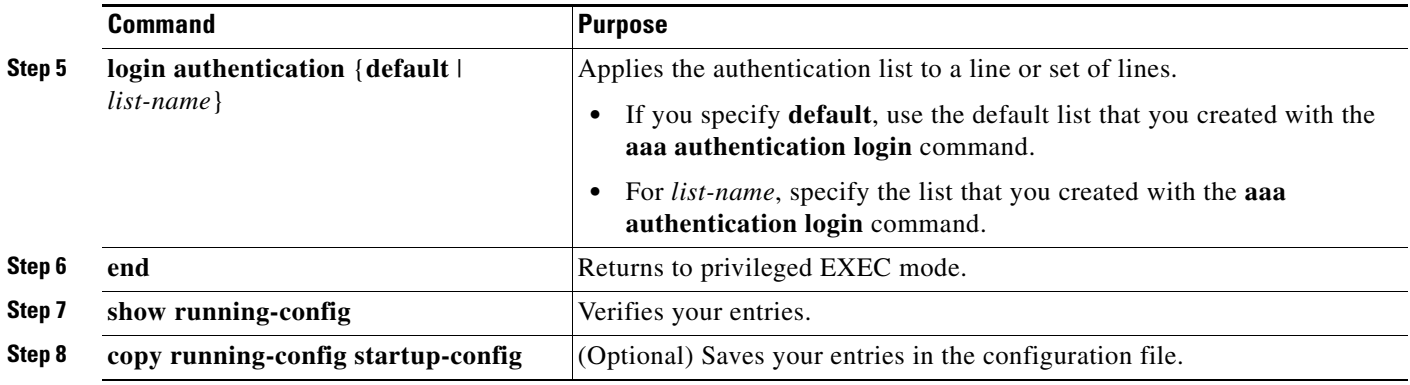

To disable AAA, use the **no aaa new-model** command in global command mode. To disable AAA authentication, use the **no aaa authentication login** {**default** | *list-name*} *method1* [*method2...*] command in global command mode. To either disable RADIUS authentication for logins or to return to the default value, use the **no login authentication** {**default** | *list-name*} command in line configuration mode.

## <span id="page-12-0"></span>**Defining AAA Server Groups**

You can configure the wireless device to use AAA server groups to group existing server hosts for authentication. You select a subset of the configured server hosts and use them for a particular service. The server group is used with a global server-host list, which lists the IP addresses of the selected server hosts.

Server groups can also include multiple host entries for the same server if each entry has a unique identifier (the combination of the IP address and UDP port number), allowing different ports to be individually defined as RADIUS hosts providing a specific AAA service. If you configure two different host entries on the same RADIUS server for the same service (such as accounting), the second configured host entry acts as a failover backup to the first one.

You use the **server** group server configuration command to associate a particular server with a defined group server. You can either identify the server by its IP address or identify multiple host instances or entries by using the optional **auth-port** and **acct-port** keywords.

To define the AAA server group and associate a particular RADIUS server with it, follow these steps, beginning in privileged EXEC mode.

#### **SUMMARY STEPS**

- **1. configure terminal**
- **2. aaa new-model**
- **3. radius-server host** {*hostname* | *ip-address*} [**auth-port** *port-number*] [**acct-port** *port-number*] [**timeout** *seconds*] [**retransmit** *retries*] [**key** *string*]
- **4. aaa group server radius** *group-name*
- **5. server** *ip-address*
- **6. end**
- **7. show running-config**

 $\mathsf I$ 

- **8. copy running-config startup-config**
- **9. aaa authorization exec radius**

### **DETAILED STEPS**

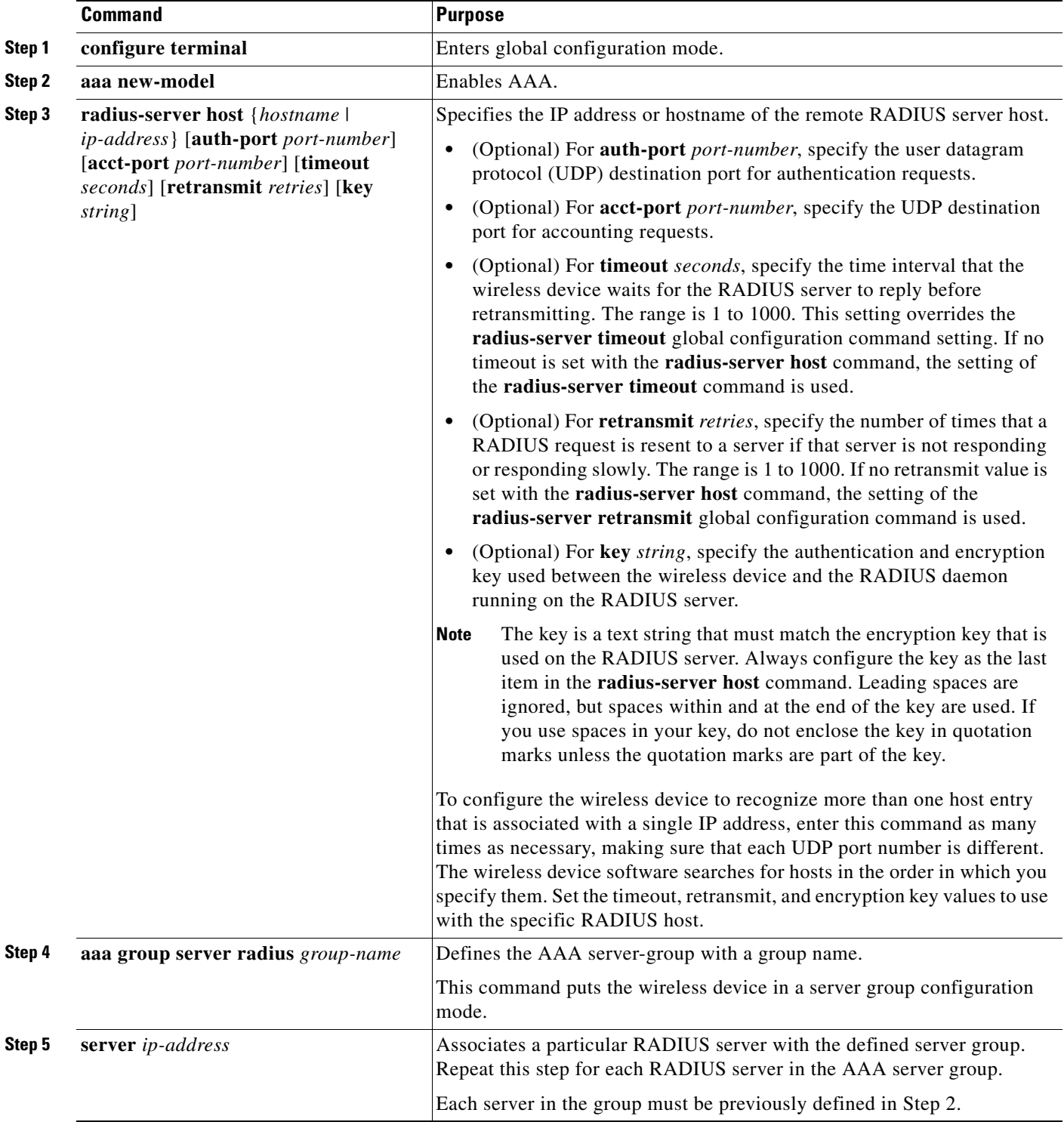

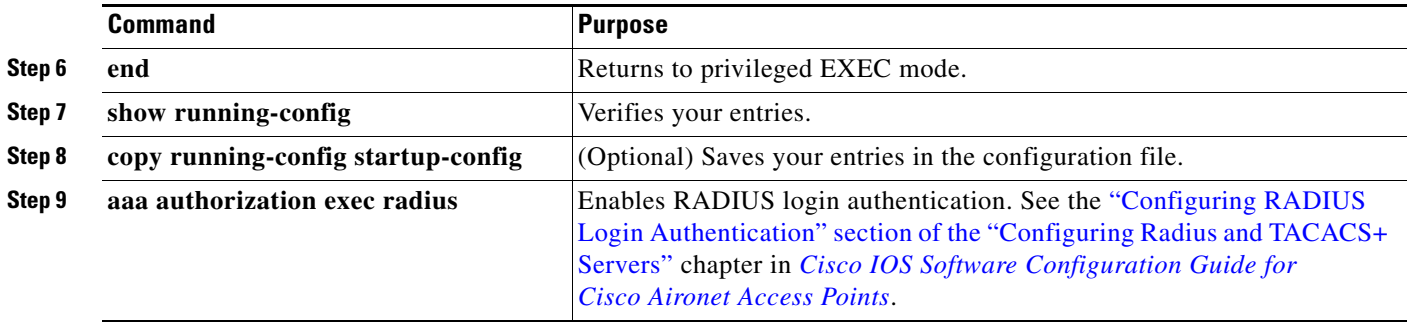

To remove the specified RADIUS server, use the **no radius-server host** *hostname* | *ip-address* command in global configuration mode. To remove a server group from the configuration list, use the **no aaa group server radius** *group-name* command in global configuration mode. To remove the IP address of a RADIUS server, use the **no server** *ip-address* command in sg-radius configuration mode.

In the following is example, the wireless device is configured to recognize two different RADIUS group servers (*group1* and *group2*). Group1 has two different host entries on the same RADIUS server which are configured for the same services. The second host entry acts as a failover backup to the first entry.

```
AP(config)# aaa new-model
AP(config)# radius-server host 172.20.0.1 auth-port 1000 acct-port 1001
AP(config)# radius-server host 172.10.0.1 auth-port 1645 acct-port 1646
AP(config)# aaa group server radius group1
AP(config-sg-radius)# server 172.20.0.1 auth-port 1000 acct-port 1001
AP(config-sg-radius)# exit
AP(config)# aaa group server radius group2
AP(config-sg-radius)# server 172.20.0.1 auth-port 2000 acct-port 2001
AP(config-sg-radius)# exit
```
## <span id="page-14-0"></span>**Configuring RADIUS Authorization for User Privileged Access and Network Services**

AAA authorization limits the services that are available to a user. When AAA authorization is enabled, the wireless device uses information retrieved from the user's profile, which is in the local user database or on the security server, to configure the user session. The user is granted access to a requested service only if the user profile allows it.

You can use the **aaa authorization** command in global configuration mode with the **radius** keyword to set parameters that restrict a user's network access to privileged EXEC mode.

The **aaa authorization exec radius** command sets these authorization parameters:

- Use RADIUS for privileged EXEC access authorization if authentication was performed by using RADIUS.
- **•** Use the local database if authentication was not performed by using RADIUS.

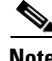

**Note** Authorization is bypassed for authenticated users who log in through the CLI even if authorization has been configured.

To specify RADIUS authorization for privileged EXEC access and network services, follow these steps, beginning in privileged EXEC mode.

#### **SUMMARY STEPS**

- **1. configure terminal**
- **2. aaa authorization network radius**
- **3. aaa authorization exec radius**
- **4. end**
- **5. show running-config**
- **6. copy running-config startup-config**

#### **DETAILED STEPS**

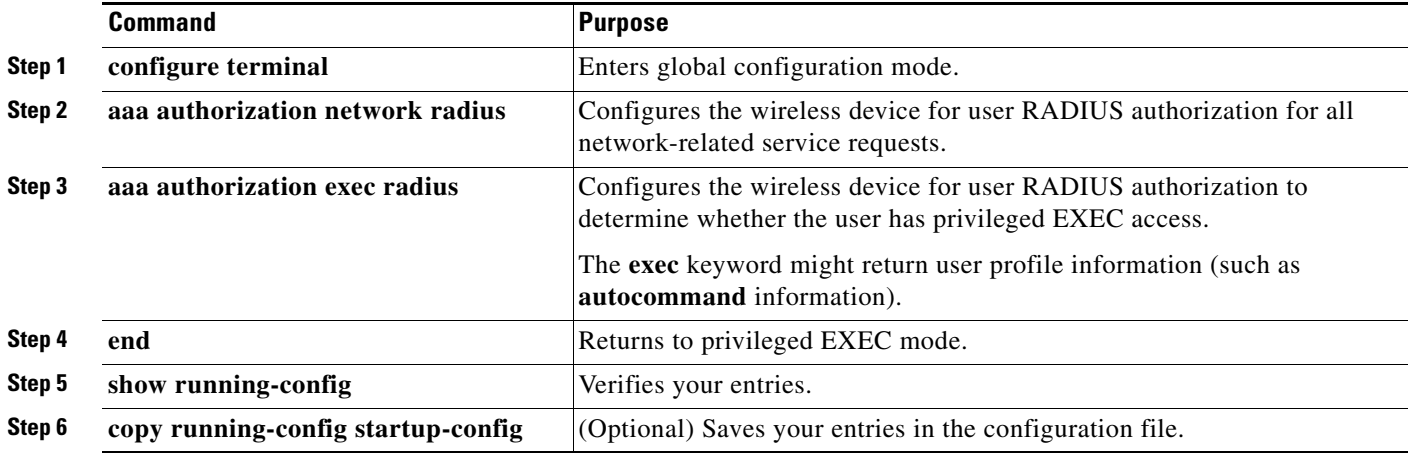

To disable authorization, use the **no aaa authorization** {**network** | **exec**} *method1* command in global configuration mode.

## <span id="page-15-1"></span>**Displaying the RADIUS Configuration**

To display the RADIUS configuration, use the **show running-config** command in privileged EXEC mode.

# <span id="page-15-0"></span>**Controlling Access Point Access with TACACS+**

This section describes how to control administrator access to the wireless device using Terminal Access Controller Access Control System Plus (TACACS+). For complete instructions on configuring the wireless device to support TACACS+, see the ["Configuring Radius and TACACS+ Servers"](http://cisco.com/en/US/docs/wireless/access_point/12.4_10b_JA/configuration/guide/scg12410b-chap13-radius-tacacs.html) chapter in *[Cisco IOS Software Configuration Guide for Cisco Aironet Access Points](http://cisco.com/en/US/docs/wireless/access_point/12.4_10b_JA/configuration/guide/scg12410b-chap13-radius-tacacs.html)*.

TACACS+ provides detailed accounting information and flexible administrative control over authentication and authorization processes. TACACS+ is facilitated through AAA and can be enabled only through AAA commands.

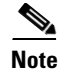

**Note** For complete syntax and usage information for the commands used in this section, see *[Cisco IOS](http://www.cisco.com/en/US/docs/ios/security/command/reference/sec_book.html)  [Security Command Reference](http://www.cisco.com/en/US/docs/ios/security/command/reference/sec_book.html)*.

These sections describe TACACS+ configuration:

- [Default TACACS+ Configuration, page 311](#page-16-0)
- **•** [Configuring TACACS+ Login Authentication, page 311](#page-16-1)
- [Configuring TACACS+ Authorization for Privileged EXEC Access and Network Services, page 313](#page-18-0)
- **•** [Displaying the TACACS+ Configuration, page 314](#page-19-3)

## <span id="page-16-0"></span>**Default TACACS+ Configuration**

TACACS+ and AAA are disabled by default.

To prevent a lapse in security, you cannot configure TACACS+ through a network management application.When enabled, TACACS+ can authenticate administrators who are accessing the wireless device through the CLI.

### <span id="page-16-1"></span>**Configuring TACACS+ Login Authentication**

To configure AAA authentication, you define a named list of authentication methods and then apply the list to various interfaces. The method list defines the types of authentication to be performed and the sequence in which they are performed; it must be applied to a specific interface before any defined authentication methods are performed. The only exception is the default method list (which is named *default*). The default method list is automatically applied to all interfaces except those that have a named method list explicitly defined.

A method list describes the sequence and authentication methods to be used to authenticate a user. You can designate one or more security protocols for authentication, thus ensuring a backup system for authentication in case the initial method fails. The software uses the first method listed to authenticate users. If that method fails to respond, the software selects the next authentication method in the method list. This process continues until there is successful communication with a listed authentication method or until all defined methods are exhausted. If authentication fails at any point in this cycle—that is, the security server or local username database responds by denying the user access—the authentication process stops, and no other authentication methods are attempted.

To configure login authentication, follow these steps, beginning in privileged EXEC mode. This procedure is required.

#### **SUMMARY STEPS**

- **1. configure terminal**
- **2. aaa new-model**
- **3. aaa authentication login** {**default** | *list-name*} *method1* [*method2...*]
- **4. line** [**console** | **tty** | **vty**] *line-number* [*ending-line-number*]
- **5. login authentication** {**default** | *list-name*}
- **6. end**

 $\mathbf I$ 

- **7. show running-config**
- **8. copy running-config startup-config**

#### **DETAILED STEPS**

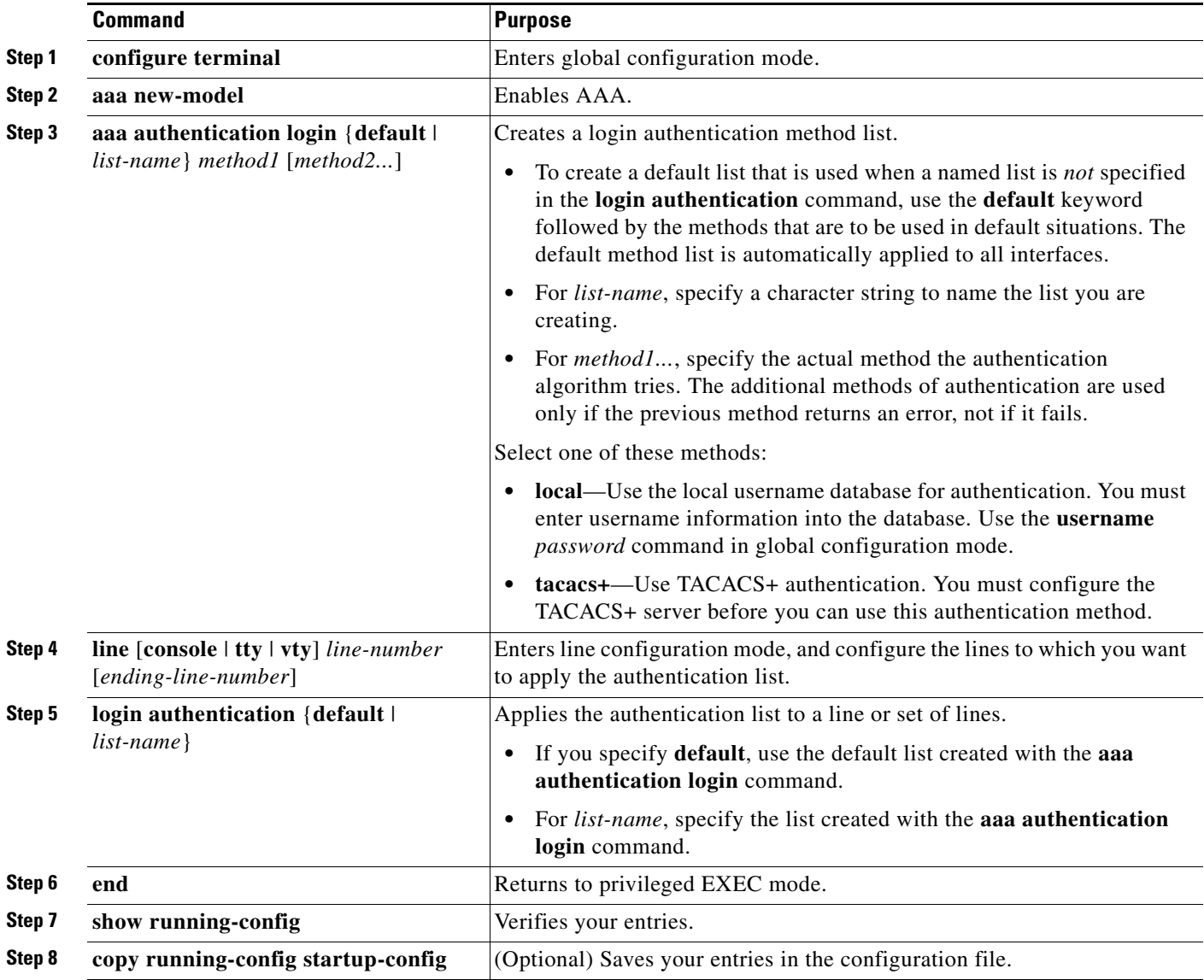

To disable AAA, use the **no aaa new-model** command in global configuration mode. To disable AAA authentication, use the **no aaa authentication login** {**default** | *list-name*} *method1* [*method2...*] command in global configuration mode. To either disable TACACS+ authentication for logins or to return to the default value, use the **no login authentication** {**default** | *list-name*} command in line configuration mode.

## <span id="page-18-0"></span>**Configuring TACACS+ Authorization for Privileged EXEC Access and Network Services**

AAA authorization limits the services available to a user. When AAA authorization is enabled, the wireless device uses information retrieved from the user profile, which is located either in the local user database or on the security server, to configure the user session. The user is granted access to a requested service only if the information in the user profile allows it.

You can use the **aaa authorization** command in global configuration mode with the **tacacs+** keyword to set parameters that restrict a user network access to privileged EXEC mode.

The **aaa authorization exec tacacs+ local** command sets these authorization parameters:

- Use TACACS+ for privileged EXEC access authorization if authentication was performed by using TACACS+.
- **•** Use the local database if authentication was not performed by using TACACS+.

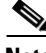

**Note** Authorization is bypassed for authenticated users who log in through the CLI even if authorization has been configured.

To specify TACACS+ authorization for privileged EXEC access and network services, follow these steps, beginning in privileged EXEC mode.

#### **SUMMARY STEPS**

- **1. configure terminal**
- **2. aaa authorization network tacacs+**
- **3. aaa authorization exec tacacs+**
- **4. end**
- **5. show running-config**
- **6. copy running-config startup-config**

#### **DETAILED STEPS**

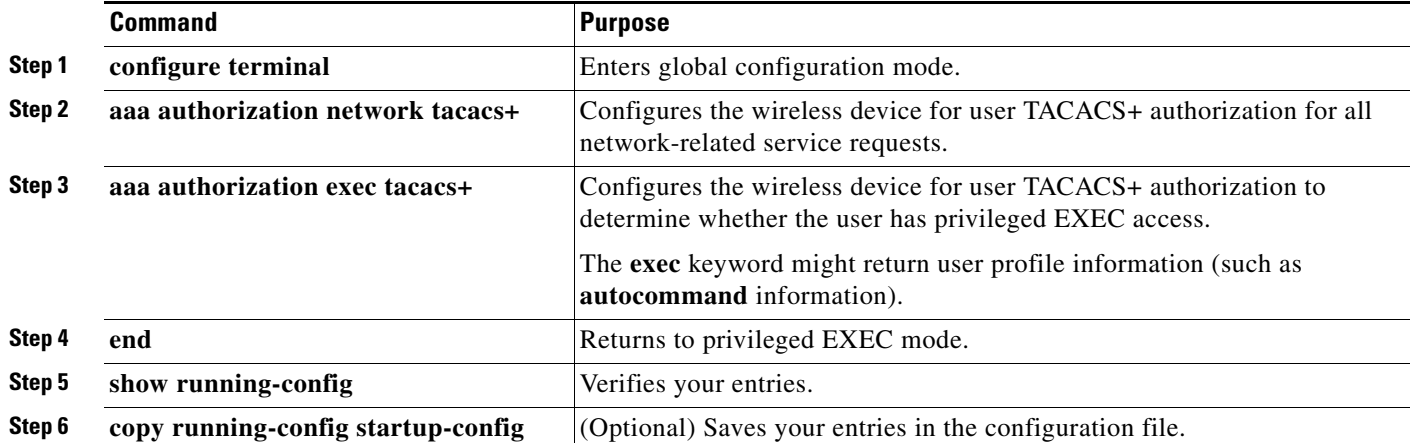

To disable authorization, use the **no aaa authorization** {**network** | **exec**} *method1* command in global configuration mode.

## <span id="page-19-3"></span>**Displaying the TACACS+ Configuration**

To display TACACS+ server statistics, use the **show tacacs** command in privileged EXEC mode.

# <span id="page-19-0"></span>**Administering the Wireless Hardware and Software**

This section provides instructions for performing the following tasks:

- [Resetting the Wireless Device to the Factory Default Configuration, page 314](#page-19-1)
- **•** [Rebooting the Wireless Device, page 314](#page-19-2)
- **•** [Monitoring the Wireless Device, page 315](#page-20-0)

### <span id="page-19-1"></span>**Resetting the Wireless Device to the Factory Default Configuration**

To reset the wireless device hardware and software to its factory default configuration, use the **service-module wlan-ap0 reset default-config** command in the router's Cisco IOS privileged EXEC mode.

**Caution** Because you may lose data, use only the **service-module wlan-ap0 reset** command to recover from a shutdown or failed state.

### <span id="page-19-2"></span>**Rebooting the Wireless Device**

To perform a graceful shutdown and reboot the wireless device, use the **service-module wlan-ap0 reload** command in the router's Cisco IOS privileged EXEC mode. At the confirmation prompt, press **Enter** to confirm the action, or enter **n** to cancel.

When running in autonomous mode, the reload command saves the configuration before rebooting. If the attempt is unsuccessful, the following message displays:

Failed to save service module configuration.

When running in Lightweight Access Point Protocol (LWAPP) mode, the reload function is typically handled by the wireless LAN controller (WLC). If you enter the **service-module wlan-ap0 reload**  command, you are prompted with the following message:

The AP is in LWAPP mode. Reload is normally handled by WLC controller.

Still want to proceed? [yes]

## <span id="page-20-0"></span>**Monitoring the Wireless Device**

This section provides commands for monitoring hardware on the router.

- **•** [Displaying Wireless Device Statistics, page 315](#page-20-2)
- **•** [Displaying Wireless Device Status, page 315](#page-20-3)

### <span id="page-20-2"></span>**Displaying Wireless Device Statistics**

Use the **service-module wlan-ap0 statistics** command in privileged EXEC mode to display wireless device statistics. The following is sample output for the command:

```
 CLI reset count = 0
   CLI reload count = 1
  Registration request timeout reset count = 0
  Error recovery timeout reset count = 0
  Module registration count = 10
The last IOS initiated event was a cli reload at *04:27:32.041 UTC Fri Mar 8 2007
```
### <span id="page-20-3"></span>**Displaying Wireless Device Status**

Use the **service-module wlan-ap0 status** command in privileged EXEC mode to display the status of the wireless device and its configuration information. The following is sample output for the command:

```
Service Module is Cisco wlan-ap0
Service Module supports session via TTY line 2
Service Module is in Steady state
Service Module reset on error is disabled
Getting status from the Service Module, please wait..
Image path = flash:c8xx_19xx_ap-k9w7-mx.acregr/c8xx_19xx_ap-k9w7-mx.acre
gr
System uptime = 0 days, 4 hours, 28 minutes, 5 seconds
Router#d was introduced for embedded wireless LAN access points on Integrated Services 
Routers.
```
# <span id="page-20-1"></span>**Managing the System Time and Date**

You can manage the system time and date on the wireless device automatically, by using the Simple Network Time Protocol (SNTP), or manually, by setting the time and date on the wireless device.

**Note** For complete syntax and usage information for the commands used in this section, see *Cisco IOS Configuration Fundamentals Command Reference for Release 12.4*.

This section provides the following configuration information:

- **•** [Understanding Simple Network Time Protocol, page 316](#page-21-0)
- **•** [Configuring SNTP, page 316](#page-21-1)
- **•** [Configuring Time and Date Manually, page 316](#page-21-2)

## <span id="page-21-0"></span>**Understanding Simple Network Time Protocol**

Simple Network Time Protocol (SNTP) is a simplified, client-only version of NTP. SNTP can only receive the time from NTP servers; it cannot provide time services to other systems. SNTP typically provides time within 100 milliseconds of the accurate time, but it does not provide the complex filtering and statistical mechanisms of NTP.

You can configure SNTP to request and accept packets from configured servers or to accept NTP broadcast packets from any source. When multiple sources are sending NTP packets, the server with the best stratum is selected. Click this URL for more information on NTP and strata:

*[http://www.cisco.com/en/US/docs/ios/12\\_1/configfun/configuration/guide/fcd303.html#wp1001075](http://www.cisco.com/en/US/docs/ios/12_1/configfun/configuration/guide/fcd303.html#wp1001075)*

If multiple servers are at the same stratum, a configured server is preferred rather than a broadcast server. If multiple servers pass both tests, the first one to send a time packet is selected. SNTP chooses a new server only if the client stops receiving packets from the currently selected server, or if (according to the above criteria) SNTP discovers a better server.

### <span id="page-21-3"></span><span id="page-21-1"></span>**Configuring SNTP**

SNTP is disabled by default. To enable SNTP on the access point, use one or both of the commands listed in [Table 2](#page-21-3) in global configuration mode.

| <b>Command</b>                                                             | <b>Purpose</b>                                                          |
|----------------------------------------------------------------------------|-------------------------------------------------------------------------|
| <b>sntp server</b> { $address \mid hostname$ }<br>[version <i>number</i> ] | Configures SNTP to request NTP packets from an<br>NTP server.           |
| sntp broadcast client                                                      | Configures SNTP to accept NTP packets from any<br>NTP broadcast server. |

*Table 2 SNTP Commands*

Enter the **sntp server** command once for each NTP server. The NTP servers must be configured to respond to the SNTP messages from the access point.

If you enter both the **sntp server** command and the **sntp broadcast client** command, the access point accepts time from a broadcast server but prefers time from a configured server, if the strata are equal. To display information about SNTP, use the **show sntp** EXEC command.

## <span id="page-21-2"></span>**Configuring Time and Date Manually**

If no other source of time is available, you can manually configure the time and date after restarting the system. The time remains accurate until the next system restart. We recommend that you use manual configuration only as a last resort. If you have an outside source to which the wireless device can synchronize, you do not need to manually set the system clock.

This section contains the following configuration information:

- [Setting the System Clock, page 317](#page-22-0)
- **•** [Displaying the Time and Date Configuration, page 317](#page-22-1)
- **•** [Configuring the Time Zone, page 318](#page-23-0)
- **•** [Configuring Summer Time \(Daylight Saving Time\), page 318](#page-23-1)

### <span id="page-22-0"></span>**Setting the System Clock**

If you have an outside source on the network that provides time services, such as an NTP server, you do not need to manually set the system clock.

To set the system clock, follow these steps, beginning in privileged EXEC mode.

#### **SUMMARY STEPS**

**1. clock set** *hh***:***mm***:***ss day month year*

or

**clock set** *hh***:***mm***:***ss month day year*

- **2. show running-config**
- **3. copy running-config startup-config**

#### **DETAILED STEPS**

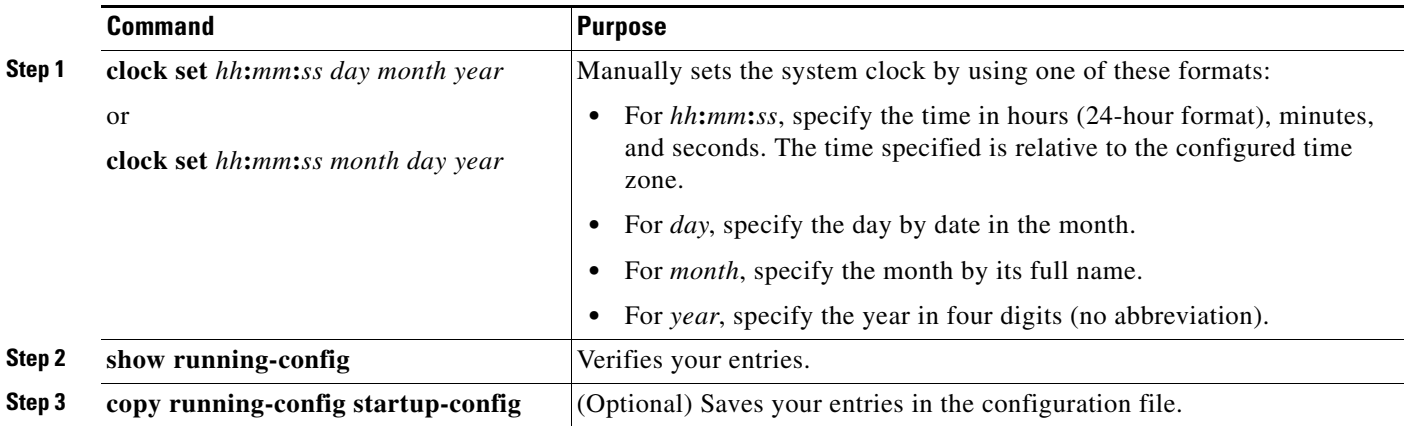

This example shows how to manually set the system clock to 1:32 p.m. on July 23, 2001:

AP# **clock set 13:32:00 23 July 2001**

### <span id="page-22-1"></span>**Displaying the Time and Date Configuration**

To display the time and date configuration, use the **show clock** [**detail**] command in privileged EXEC mode.

The system clock keeps an *authoritative* flag that shows whether the time is authoritative (believed to be accurate). If the system clock has been set by a timing source such as NTP, the flag is set. If the time is not authoritative, it is used only for display purposes. Until the clock is authoritative and the *authoritative* flag is set, the flag prevents peers from synchronizing to the clock when the peers' time is invalid.

The symbol that precedes the **show clock** display has this meaning:

- \*—Time is not authoritative.
- (blank)—Time is authoritative.
- **•** .—Time is authoritative, but NTP is not synchronized.

#### <span id="page-23-0"></span>**Configuring the Time Zone**

To manually configure the time zone, follow these steps, beginning in privileged EXEC mode.

#### **SUMMARY STEPS**

- **1. configure terminal**
- **2. clock timezone** *zone hours-offset* [*minutes-offset*]
- **3. end**
- **4. show running-config**
- **5. copy running-config startup-config**

#### **DETAILED STEPS**

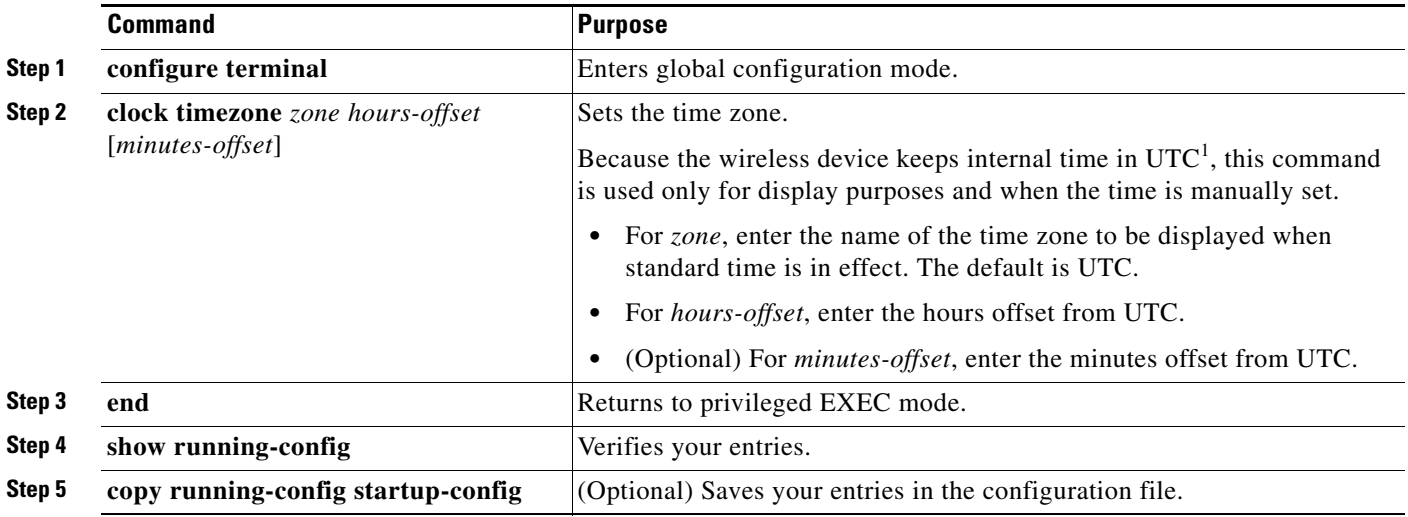

1. UTC = universal time coordinated

The *minutes-offset* variable in the **clock timezone** command in global configuration mode is available for situations where a local time zone is a percentage of an hour different from UTC. For example, the time zone for some sections of Atlantic Canada (AST) is UTC-3.5, where the 3 means 3 hours, and the .5 means 50 percent. In this case, the necessary command is **clock timezone AST -3 30**.

To set the time to UTC, use the **no clock timezone** command in global configuration mode.

### <span id="page-23-1"></span>**Configuring Summer Time (Daylight Saving Time)**

To configure summer time (daylight saving time) in areas where it starts and ends on a particular day of the week each year, follow these steps, beginning in privileged EXEC mode.

#### **SUMMARY STEPS**

- **1. configure terminal**
- **2. clock summer-time** *zone* **recurring** [*week day month hh***:***mm week day month hh***:***mm* [*offset*]]
- **3. end**
- **4. show running-config**
- **5. copy running-config startup-config**

#### **DETAILED STEPS**

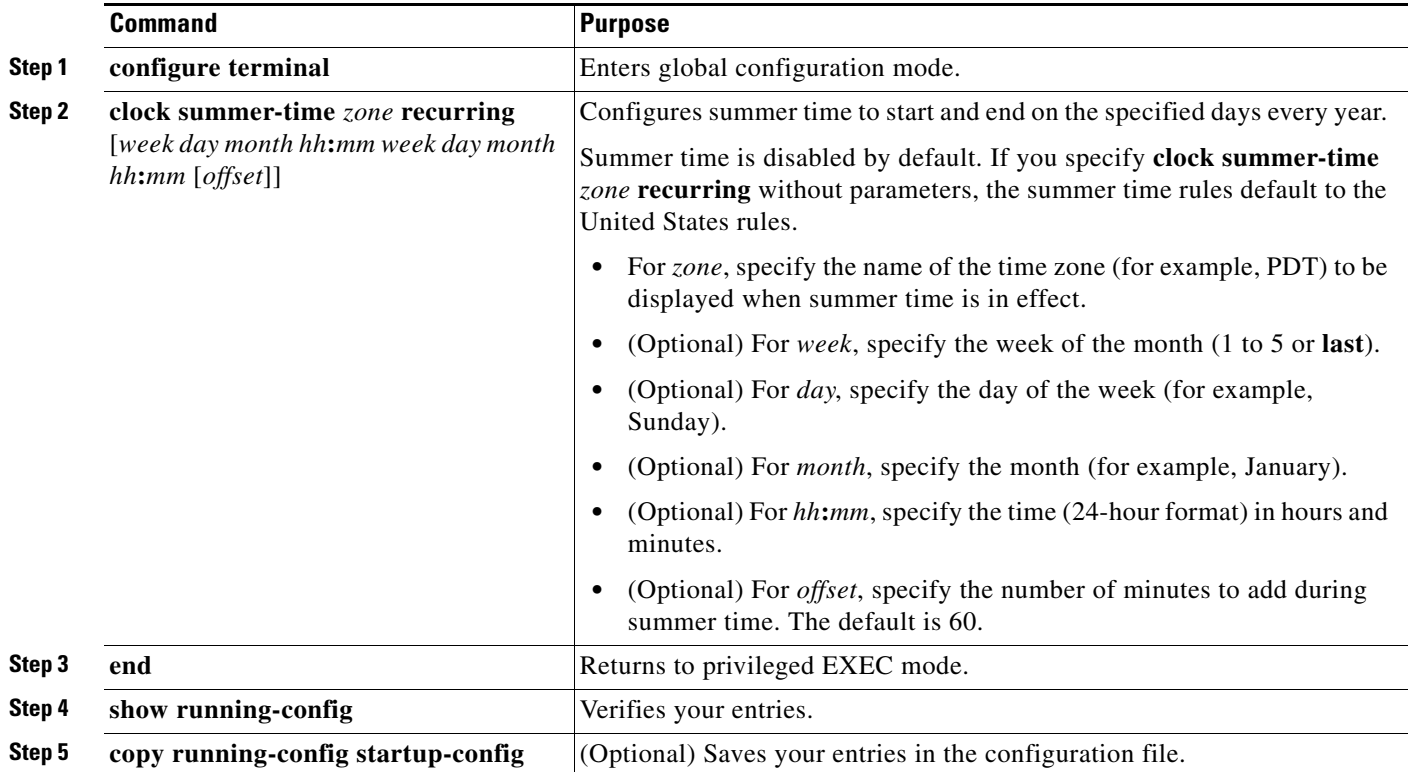

The first part of the **clock summer-time** global configuration command specifies when summer time begins, and the second part specifies when it ends. All times are relative to the local time zone. The start time is relative to standard time. The end time is relative to summer time. If the starting month is after the ending month, the system assumes that you are in the southern hemisphere.

This example shows how to specify that summer time starts on the first Sunday in April at 02:00 and ends on the last Sunday in October at 02:00:

AP(config)# **clock summer-time PDT recurring 1 Sunday April 2:00 last Sunday October 2:00** 

If summer time in your area does not follow a recurring pattern (configure the exact date and time of the next summer time events), follow these steps, beginning in privileged EXEC mode.

#### **SUMMARY STEPS**

**1. clock summer-time** *zone* **date** [*month date year hh***:***mm month date year hh***:***mm* [*offset*]] or

**clock summer-time** *zone* **date** [*date month year hh***:***mm date month year hh***:***mm* [*offset*]]

- **2. end**
- **3. show running-config**
- **4. copy running-config startup-config**

ן

#### **DETAILED STEPS**

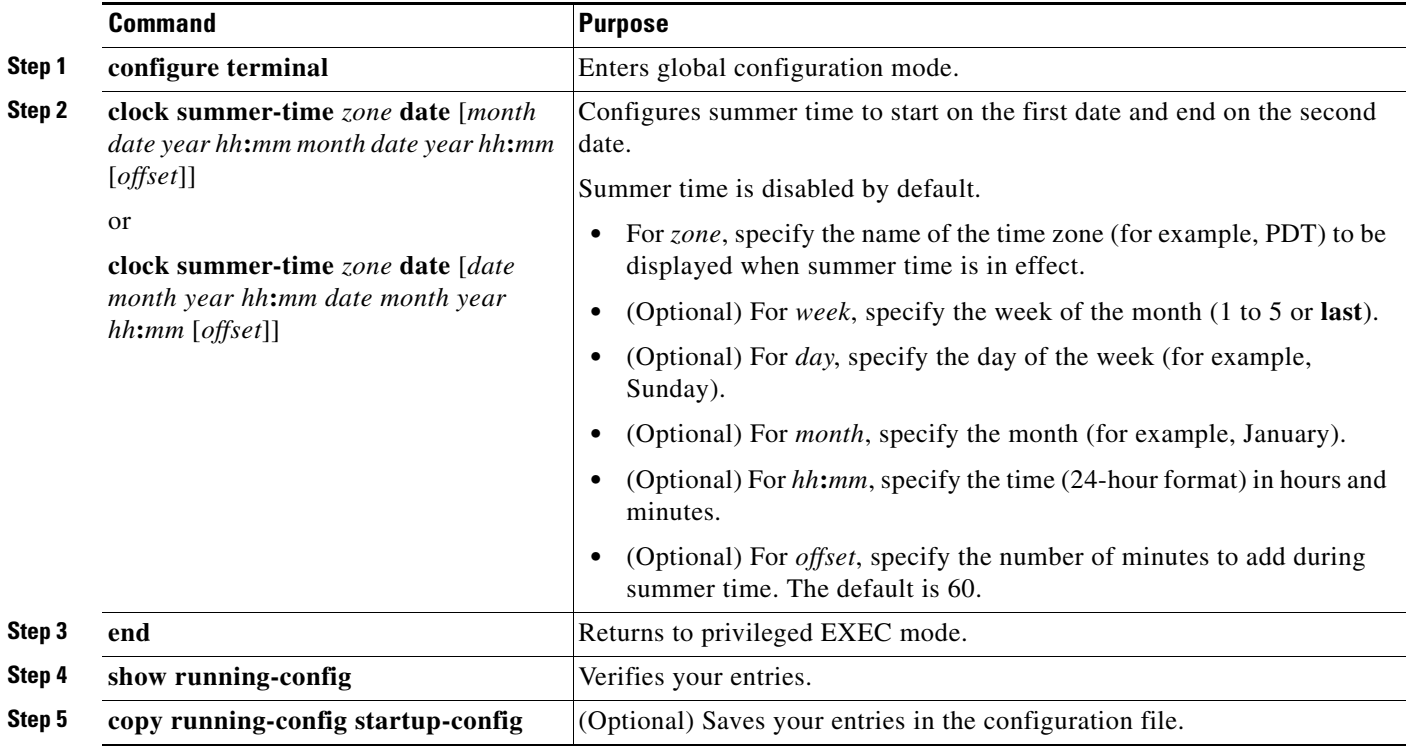

The first part of the **clock summer-time** global configuration command specifies when summer time begins, and the second part specifies when it ends. All times are relative to the local time zone. The start time is relative to standard time. The end time is relative to summer time. If the starting month is after the ending month, the system assumes that you are in the southern hemisphere.

To disable summer time, use the **no clock summer-time** command in global configuration mode.

This example shows how to set summer time to start on October 12, 2000, at 02:00, and end on April 26, 2001, at 02:00:

AP(config)# **clock summer-time pdt date 12 October 2000 2:00 26 April 2001 2:00**

# <span id="page-26-0"></span>**Configuring a System Name and Prompt**

You configure the system name on the wireless device to identify it. By default, the system name and prompt are *ap*.

If you have not configured a system prompt, the first 20 characters of the system name are used as the system prompt. A greater-than symbol  $(>)$  is appended. The prompt is updated whenever the system name changes, unless you manually configure the prompt by using the **prompt** command in global configuration mode.

**Note** For complete syntax and usage information for the commands used in this section, see *[Cisco IOS](http://www.cisco.com/en/US/docs/ios/fundamentals/command/reference/cf_book.html)  [Configuration Fundamentals Command Reference](http://www.cisco.com/en/US/docs/ios/fundamentals/command/reference/cf_book.html)* and *[Cisco IOS IP Addressing Services Command](http://www.cisco.com/en/US/docs/ios/ipaddr/command/reference/iad_book.html)  [Reference](http://www.cisco.com/en/US/docs/ios/ipaddr/command/reference/iad_book.html)*.

This section contains the following configuration information:

- **•** [Default System Name and Prompt Configuration, page 321](#page-26-1)
- **•** [Configuring a System Name, page 321](#page-26-2)
- **•** [Understanding DNS, page 322](#page-27-0)

## <span id="page-26-1"></span>**Default System Name and Prompt Configuration**

The default access point system name and prompt are *ap*.

# <span id="page-26-2"></span>**Configuring a System Name**

To manually configure a system name, follow these steps, beginning in privileged EXEC mode.

#### **SUMMARY STEPS**

- **1. configure terminal**
- **2. hostname** *name*
- **3. end**
- **4. show running-config**
- **5. copy running-config startup-confi**g

#### **DETAILED STEPS**

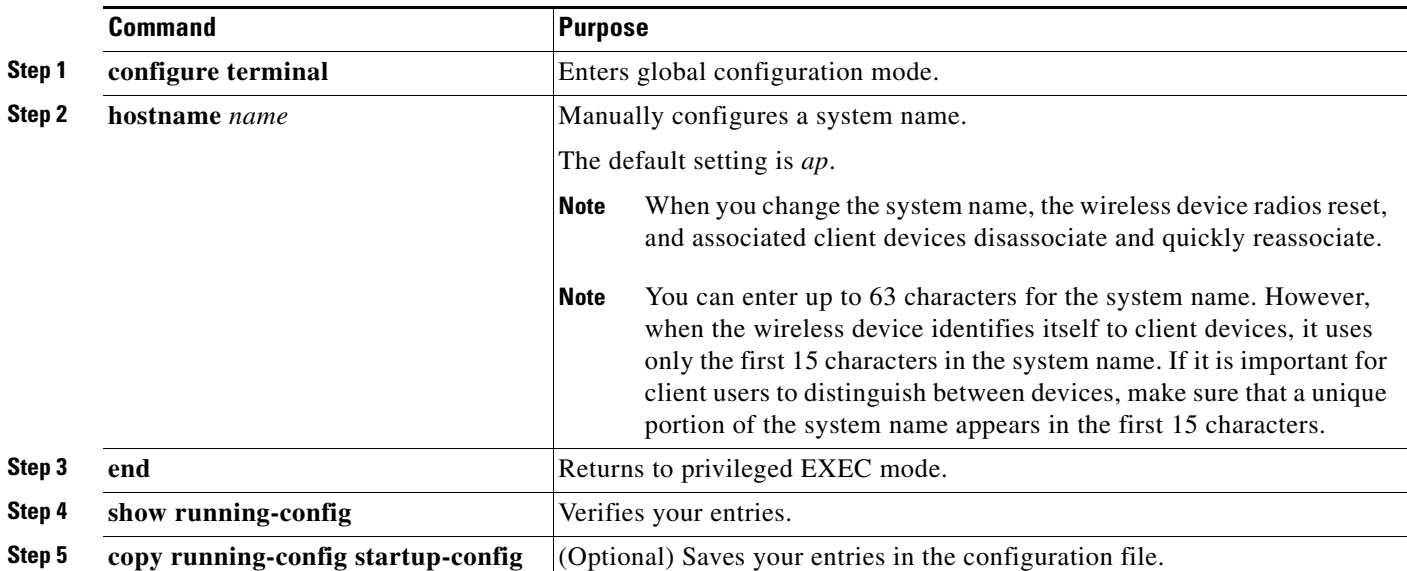

When you set the system name, the name is also used as the system prompt.

To return to the default hostname, use the **no hostname** command in global configuration mode.

## <span id="page-27-0"></span>**Understanding DNS**

The DNS protocol controls the Domain Name System (DNS), a distributed database with which you can map hostnames to IP addresses. When you configure DNS on the wireless device, you can substitute the hostname for the IP address with all IP commands, such as **ping**, **telnet**, **connect**, and related Telnet support operations.

IP defines a hierarchical naming scheme that allows a device to be identified by its location or domain. Domain names are pieced together with periods (.) as the delimiting characters. For example, Cisco Systems is a commercial organization that IP identifies by a *com* domain name, so its domain name is *cisco.com*. A specific device in this domain, such as the File Transfer Protocol (FTP) system, is identified as *ftp.cisco.com*.

To keep track of domain names, IP has defined the concept of a domain name server, which holds a cache (or database) of names mapped to IP addresses. To map domain names to IP addresses, you must first identify the hostnames, specify the name server that is present on your network, and enable the DNS.

This section contains the following configuration information:

- **•** [Default DNS Configuration, page 323](#page-28-0)
- **•** [Setting Up DNS, page 323](#page-28-1)
- **•** [Displaying the DNS Configuration, page 324](#page-29-1)

### <span id="page-28-2"></span><span id="page-28-0"></span>**Default DNS Configuration**

[Table 3](#page-28-2) describes the default DNS configuration.

### *Table 3 Default DNS Configuration*

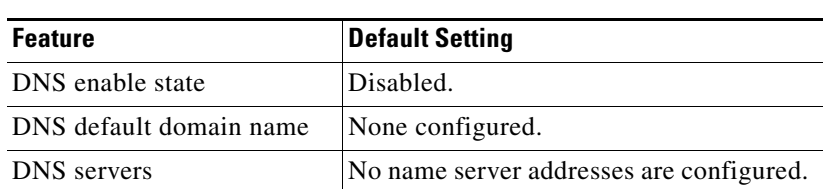

### <span id="page-28-1"></span>**Setting Up DNS**

To set up the wireless device to use the DNS, follow these steps, beginning in privileged EXEC mode.

### **SUMMARY STEPS**

- **1. configure terminal**
- **2. ip domain-name** *name*
- **3. ip name-server** *server-address1* [*server-address2 ... server-address6*]
- **4. ip domain-lookup**
- **5. end**
- **6. show running-config**
- **7. copy running-config startup-config**

### **DETAILED STEPS**

 $\mathbf I$ 

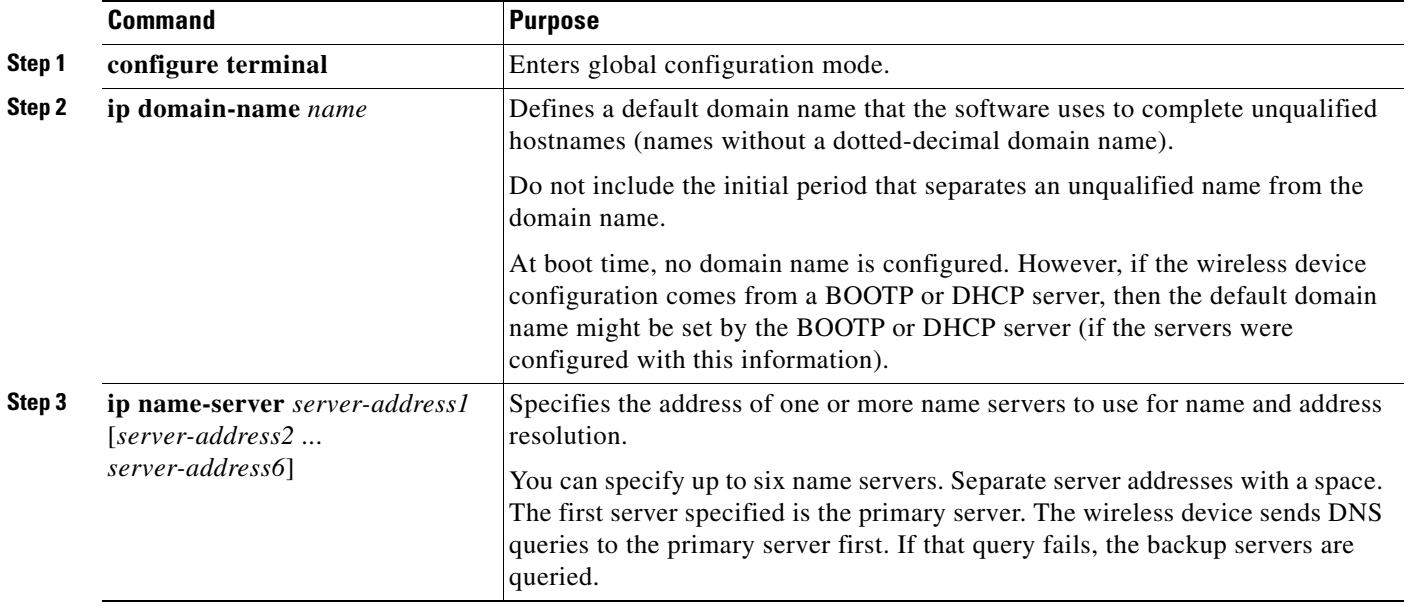

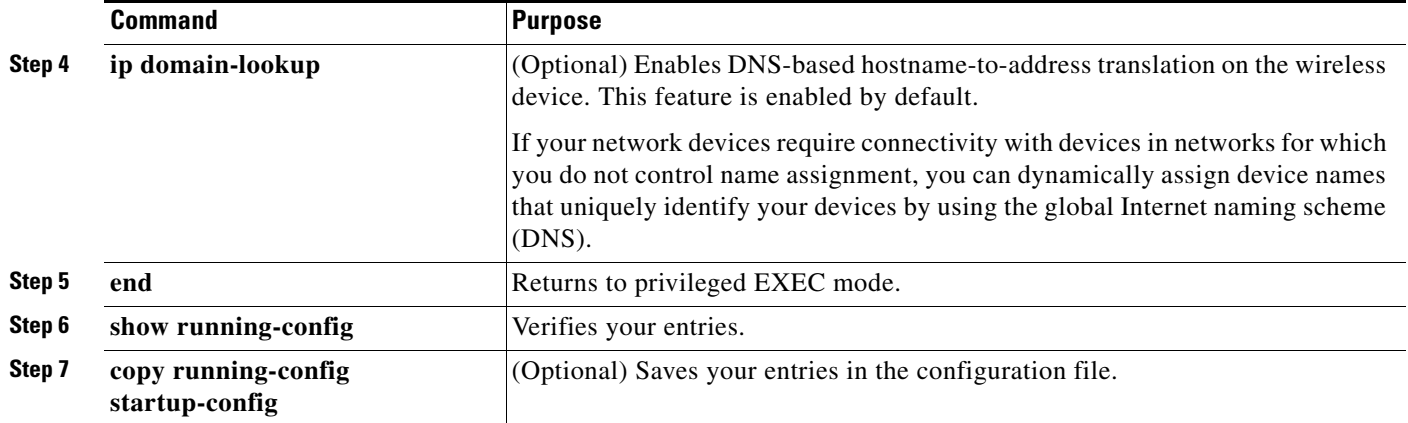

If you use the wireless device IP address as its hostname, the IP address is used and no DNS query occurs. If you configure a hostname that contains no periods (.), a period followed by the default domain name is appended to the hostname before the DNS query is made to map the name to an IP address. The default domain name is the value set by the **ip domain-name** command in global configuration mode. If there is a period (.) in the hostname, Cisco IOS software looks up the IP address without appending any default domain name to the hostname.

To remove a domain name, use the **no ip domain-name** *name* command in global configuration mode. To remove a name server address, use the **no ip name-server** *server-address* command in global configuration mode. To disable DNS on the wireless device, use the **no ip domain-lookup** command in global configuration mode.

### <span id="page-29-1"></span>**Displaying the DNS Configuration**

To display the DNS configuration information, use the **show running-config** command in privileged EXEC mode.

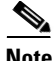

**Note** When DNS is configured on the wireless device, the **show running-config** command sometimes displays a server IP address instead of its name.

# <span id="page-29-0"></span>**Creating a Banner**

You can configure a message-of-the-day (MOTD) and a login banner. The MOTD banner appears on all connected terminals at login and is useful for sending messages that affect all network users (such as impending system shutdowns).

The login banner also appears on all connected terminals. It appears after the MOTD banner and appears before the login prompts appear.

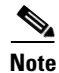

**Note** For complete syntax and usage information for the commands used in this section, see *[Cisco IOS](http://www.cisco.com/en/US/docs/ios/fundamentals/command/reference/cf_book.html)  [Configuration Fundamentals Command Reference](http://www.cisco.com/en/US/docs/ios/fundamentals/command/reference/cf_book.html)*.

This section contains the following configuration information:

- [Default Banner Configuration, page 325](#page-30-0)
- **•** [Configuring a Message-of-the-Day Login Banner, page 325](#page-30-1)
- **•** [Configuring a Login Banner, page 326](#page-31-0)

### <span id="page-30-0"></span>**Default Banner Configuration**

The MOTD and login banners are not configured.

## <span id="page-30-1"></span>**Configuring a Message-of-the-Day Login Banner**

You can create a single-line or multiline message banner that appears on the screen when someone logs into the wireless device.

To configure an MOTD login banner, follow these steps, beginning in privileged EXEC mode.

#### **SUMMARY STEPS**

- **1. configure terminal**
- **2. banner motd** *c message c*
- **3. end**
- **4. show running-config**
- **5. copy running-config startup-config**

#### **DETAILED STEPS**

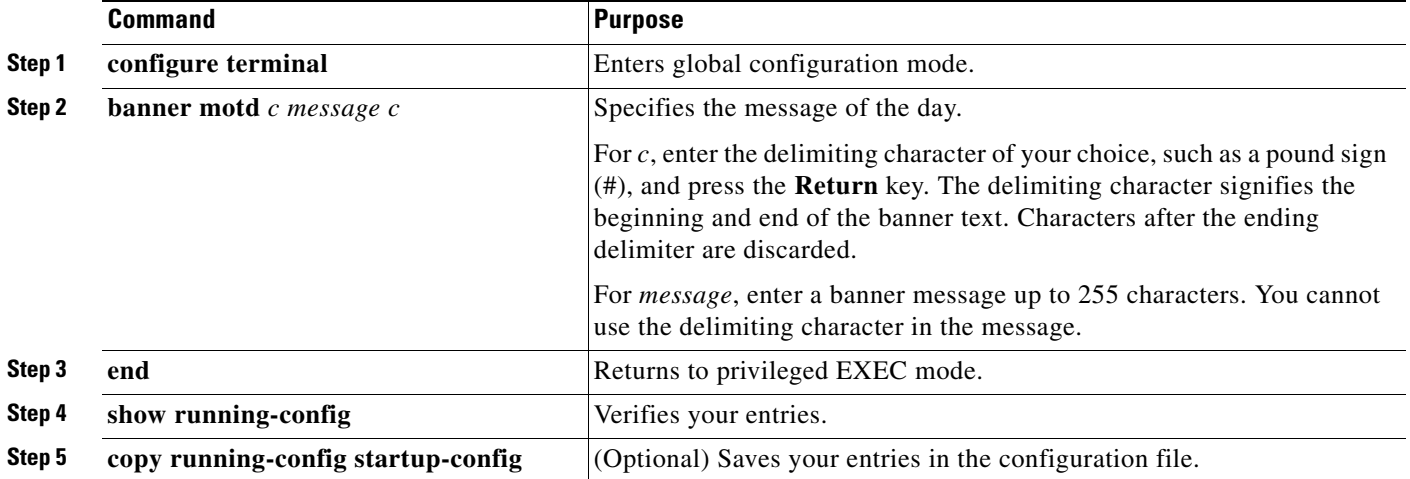

To delete the MOTD banner, use the **no banner motd** command in global configuration mode.

The following is example shows how to configure a MOTD banner for the wireless device. The pound sign (#) is used as the beginning and ending delimiter:

AP(config)# **banner motd #**

```
This is a secure site. Only authorized users are allowed.
For access, contact technical support.
#
AP(config)#
This example shows the banner that results from the previous configuration:
Unix> telnet 172.2.5.4
Trying 172.2.5.4...
Connected to 172.2.5.4.
Escape character is '^]'.
This is a secure site. Only authorized users are allowed.
For access, contact technical support.
User Access Verification
Password:
```
# <span id="page-31-0"></span>**Configuring a Login Banner**

You can configure a login banner to appear on all connected terminals. This banner appears after the MOTD banner and appears before the login prompt appears.

To configure a login banner, follow these steps, beginning in privileged EXEC mode.

#### **SUMMARY STEPS**

- **1. configure terminal**
- **2. banner login** *c message c*
- **3. end**
- **4. show running-config**
- **5. copy running-config startup-config**

#### **DETAILED STEPS**

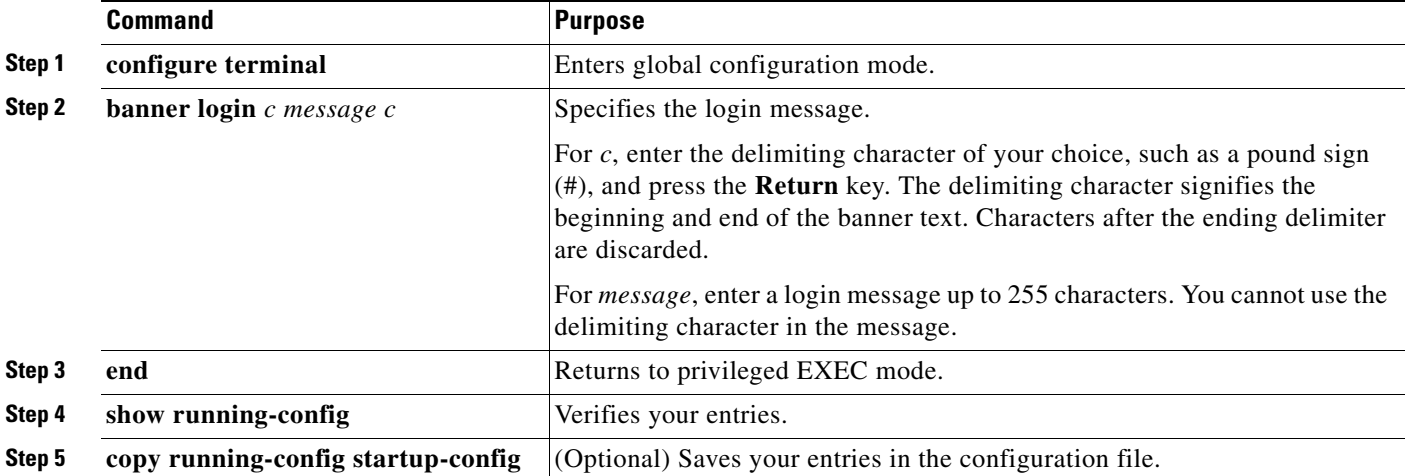

To delete the login banner, use the **no banner login** command in global configuration mode.

The following example shows how to configure a login banner for the wireless device using the dollar sign (\$) as the beginning and ending delimiter:

```
AP(config)# banner login $
Access for authorized users only. Please enter your username and password.
$
AP(config)#
```
# <span id="page-32-0"></span>**Configuring Ethernet Speed and Duplex Settings**

The Cisco 1941-W ISR interface supports only 1000 Mbps speed and duplex settings by default, and the interface is always up. When the wireless device receives inline power from a switch, any change in the speed or duplex settings that resets the Ethernet link reboots the wireless device.

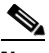

**Note** The speed and duplex settings on the wireless device Ethernet port must match the Ethernet settings on the port to which the wireless device is connected. If you change the settings on the port to which the wireless device is connected, change the settings on the wireless device Ethernet port to match.

The Ethernet speed and duplex are set to **auto** by default. To configure Ethernet speed and duplex, follow these steps, beginning in privileged EXEC mode.

#### **SUMMARY STEPS**

- **1. configure terminal**
- **2. interface fastethernet0**
- **3. speed** {**10** | **100** | **auto**}
- **4. duplex {auto | full | half}**
- **5. end**
- **6. show running-config**
- **7. copy running-config startup-config**

#### **DETAILED STEPS**

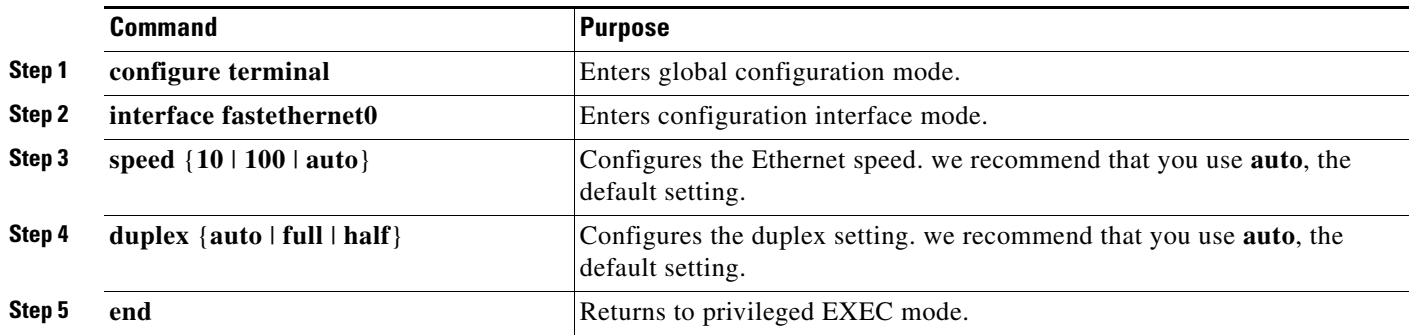

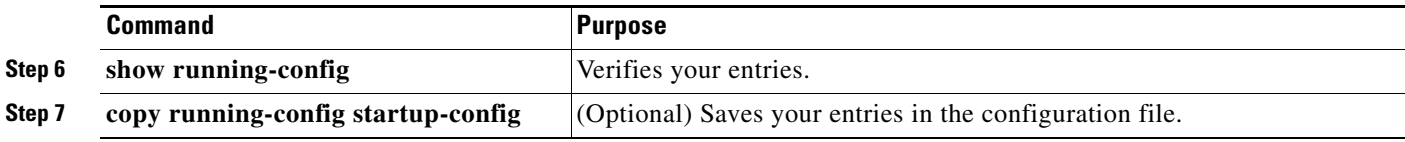

# <span id="page-33-0"></span>**Configuring the Access Point for Wireless Network Management**

You can enable the wireless device for wireless network management. The wireless network manager (WNM) manages the devices on your wireless LAN.

Enter the following command to configure the wireless device to interact with the WNM:

AP(config)# **wlccp wnm ip address** *ip-address*

Enter the following command to check the authentication status between the WDS access point and the WNM:

AP# **show wlccp wnm status**

Possible statuses are *not authenticated*, *authentication in progress*, *authentication fail*, *authenticated*, and *security keys setup*.

# <span id="page-33-1"></span>**Configuring the Access Point for Local Authentication and Authorization**

You can configure AAA to operate without a server by configuring the wireless device to implement AAA in local mode. The wireless device then handles authentication and authorization. No accounting is available in this configuration.

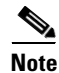

Note You can configure the wireless device as a local authenticator for 802.1x-enabled client devices to provide a backup for your main server or to provide authentication service on a network without a RADIUS server. See *Using the Access Point as a Local Authenticator* at Cisco.com for detailed instructions on configuring the wireless device as a local authenticator: [http://www.cisco.com/en/US/docs/routers/access/wireless/software/guide/SecurityLocalAuthent.html.](http://www.cisco.com/en/US/docs/routers/access/wireless/software/guide/SecurityLocalAuthent.html)

To configure the wireless device for local AAA, follow these steps, beginning in privileged EXEC mode.

#### **SUMMARY STEPS**

- **1. configure terminal**
- **2. aaa new-model**
- **3. aaa authentication login default local**
- **4. aaa authorization exec local**
- **5. aaa authorization network local**
- **6. username** *name* [**privilege** *level*] {**password** *encryption-type password*}
- **7. end**

a ka

- **8. show running-config**
- **9. copy running-config startup-config**

### **DETAILED STEPS**

 $\overline{\phantom{a}}$ 

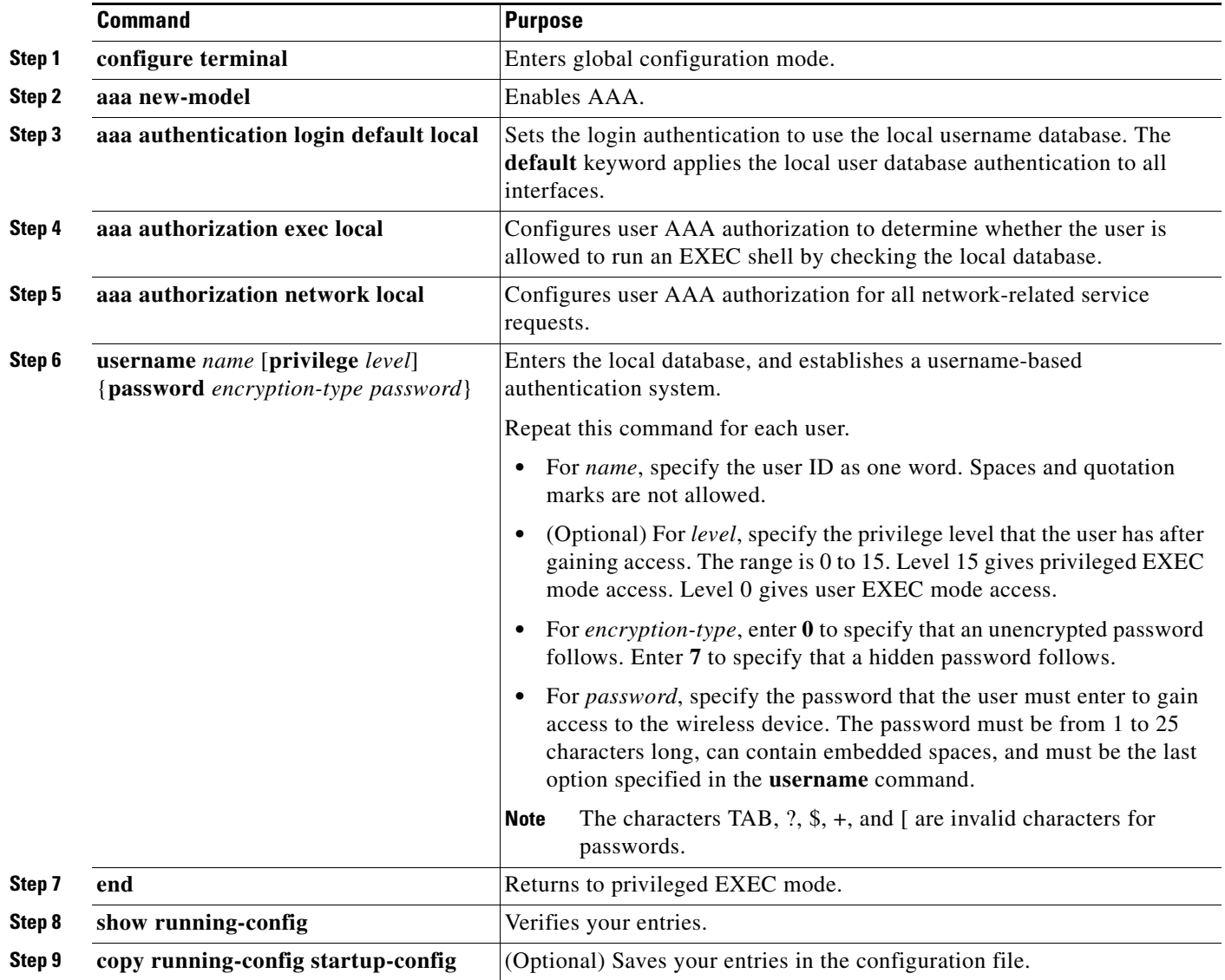

To disable AAA, use the **no aaa new-model** command in global configuration mode. To disable authorization, use the **no aaa authorization** {**network** | **exec**} *method1* command in global configuration mode.

# <span id="page-35-0"></span>**Configuring the Authentication Cache and Profile**

The authentication cache and profile feature allows the access point to cache the authentication and authorization responses for a user so that subsequent authentication and authorization requests do not need to be sent to the AAA server.

**Note** On the access point, this feature is supported only for Admin authentication.

The following commands that support this feature are included in Cisco IOS Release 12.3(7):

```
cache expiry
cache authorization profile
cache authentication profile
aaa cache profile
```
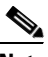

**Note** See *[Cisco IOS Command Reference for Cisco Aironet Access Points and Bridges, Versions 12.4\(10b\)JA](http://www.cisco.com/en/US/docs/wireless/access_point/12.4_10b_JA/command/reference/cr2410b.html)  [and 12.3\(8\)JEC](http://www.cisco.com/en/US/docs/wireless/access_point/12.4_10b_JA/command/reference/cr2410b.html)* for information about these commands.

The following is a configuration example for an access point configured for Admin authentication using TACACS+ with the authorization cache enabled. Although this example is based on a TACACS server, the access point could be configured for Admin authentication using RADIUS:

```
version 12.3
no service pad
service timestamps debug datetime msec
service timestamps log datetime msec
service password-encryption
!
hostname ap
!
!
username Cisco password 7 123A0C041104
username admin privilege 15 password 7 01030717481C091D25
ip subnet-zero
!
!
aaa new-model
!
!
aaa group server radius rad_eap
server 192.168.134.229 auth-port 1645 acct-port 1646
!
aaa group server radius rad_mac
server 192.168.134.229 auth-port 1645 acct-port 1646
!
aaa group server radius rad_acct
server 192.168.134.229 auth-port 1645 acct-port 1646
!
aaa group server radius rad_admin
server 192.168.134.229 auth-port 1645 acct-port 1646
cache expiry 1
cache authorization profile admin_cache
cache authentication profile admin_cache
!
aaa group server tacacs+ tac_admin
server 192.168.133.231
cache expiry 1
cache authorization profile admin_cache
cache authentication profile admin_cache
```

```
!
aaa group server radius rad_pmip
!
aaa group server radius dummy
!
aaa authentication login default local cache tac_admin group tac_admin
aaa authentication login eap_methods group rad_eap
aaa authentication login mac_methods local
aaa authorization exec default local cache tac_admin group tac_admin 
aaa accounting network acct_methods start-stop group rad_acct
aaa cache profile admin_cache
all
!
aaa session-id common
!
!
!
bridge irb
!
!
interface Dot11Radio0
no ip address
no ip route-cache
shutdown
speed basic-1.0 basic-2.0 basic-5.5 6.0 9.0 basic-11.0 12.0 18.0 24.0 36.0 48.0 54.0
station-role root
bridge-group 1
bridge-group 1 subscriber-loop-control
bridge-group 1 block-unknown-source
no bridge-group 1 source-learning
no bridge-group 1 unicast-flooding
bridge-group 1 spanning-disabled
!
interface Dot11Radio1
no ip address
no ip route-cache
shutdown
speed basic-6.0 9.0 basic-12.0 18.0 basic-24.0 36.0 48.0 54.0
station-role root
bridge-group 1
bridge-group 1 subscriber-loop-control
bridge-group 1 block-unknown-source
no bridge-group 1 source-learning
no bridge-group 1 unicast-flooding
bridge-group 1 spanning-disabled
!
interface FastEthernet0
no ip address
no ip route-cache
duplex auto
speed auto
bridge-group 1
no bridge-group 1 source-learning
bridge-group 1 spanning-disabled
!
interface BVI1
ip address 192.168.133.207 255.255.255.0
no ip route-cache
!
ip http server
ip http authentication aaa
no ip http secure-server
ip http help-path http://www.cisco.com/warp/public/779/smbiz/prodconfig/help/eag
ip radius source-interface BVI1
```
 $\overline{\phantom{a}}$ 

```
!
tacacs-server host 192.168.133.231 key 7 105E080A16001D1908
tacacs-server directed-request
radius-server attribute 32 include-in-access-req format %h
radius-server host 192.168.134.229 auth-port 1645 acct-port 1646 key 7 111918160405041E00
radius-server vsa send accounting
!
control-plane
!
bridge 1 route ip
!
!
!
line con 0
transport preferred all
transport output all
line vty 0 4
transport preferred all
transport input all
transport output all
line vty 5 15
transport preferred all
transport input all
transport output all
!
end
```
# <span id="page-37-0"></span>**Configuring the Access Point to Provide DHCP Service**

The following sections describe how to configure the wireless device to act as a DHCP server:

- **•** [Setting up the DHCP Server, page 332](#page-37-1)
- **•** [Monitoring and Maintaining the DHCP Server Access Point, page 334](#page-39-0)

### <span id="page-37-1"></span>**Setting up the DHCP Server**

By default, access points are configured to receive IP settings from a DHCP server on your network. You can also configure an access point to act as a DHCP server to assign IP settings to devices on both wired and wireless LANs.

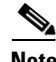

**Note** When you configure the access point as a DHCP server, it assigns IP addresses to devices on its subnet. The devices communicate with other devices on the subnet but not beyond it. If data needs to be passed beyond the subnet, you must assign a default router. The IP address of the default router should be on the same subnet as the access point configured as the DHCP server.

For detailed information on DHCP-related commands and options, see the DHCP part in *[Cisco IOS IP](http://www.cisco.com/en/US/docs/ios/ipaddr/configuration/guide/12_4/iad_12_4_book.html)  [Addressing Services Configuration Guide, Release 12.4](http://www.cisco.com/en/US/docs/ios/ipaddr/configuration/guide/12_4/iad_12_4_book.html)*. Click this URL to browse to the DHCP part:

*[http://www.cisco.com/en/US/docs/ios/ipaddr/configuration/guide/](http://www.cisco.com/en/US/docs/ios/ipaddr/configuration/guide/iad_dhcp_rdmp_ps6350_TSD_Products_Configuration_Guide_Chapter.html) [iad\\_dhcp\\_rdmp\\_ps6350\\_TSD\\_Products\\_Configuration\\_Guide\\_Chapter.html](http://www.cisco.com/en/US/docs/ios/ipaddr/configuration/guide/iad_dhcp_rdmp_ps6350_TSD_Products_Configuration_Guide_Chapter.html)* To configure an access point to provide DHCP service and to specify a default router, follow these steps, beginning in privileged EXEC mode.

#### **SUMMARY STEPS**

- **1. configure terminal**
- **2. ip dhcp excluded-address** *low\_address* [*high\_address*]
- **3. ip dhcp pool** *pool\_name*
- **4. network** *subnet\_number* [*mask* | *prefix-length*]
- **5. lease** {*days* [*hours*] [*minutes*] | **infinite**}
- **6. default-router** *address* [*address2 ... address 8*]
- **7. end**
- **8. show running-config**
- **9. copy running-config startup-config**

#### **DETAILED STEPS**

 $\mathbf I$ 

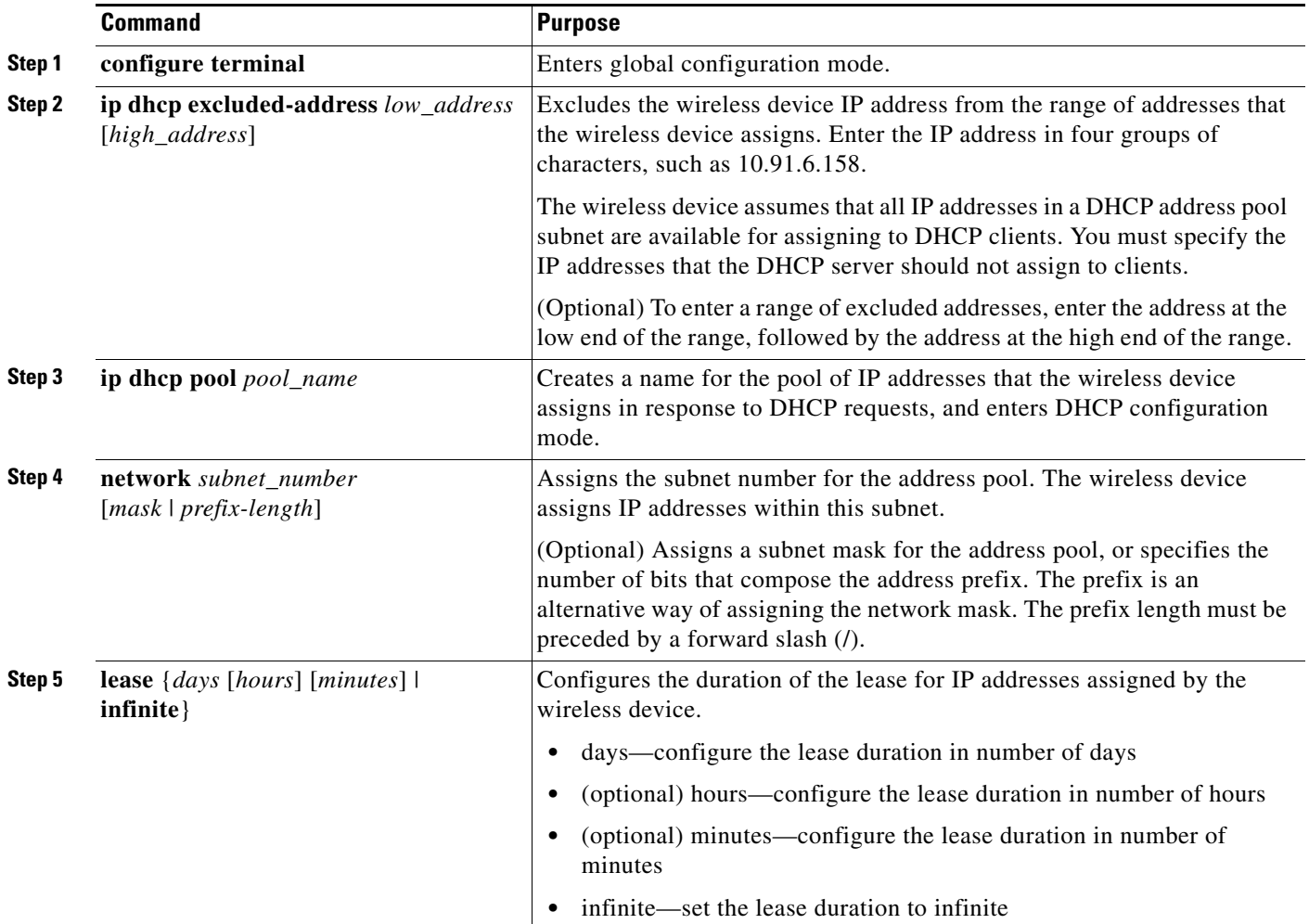

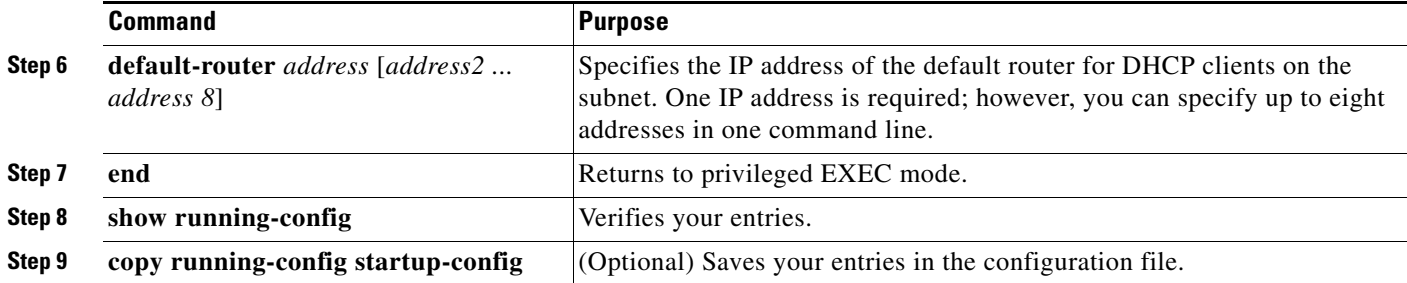

Use the **no** forms of these commands to return to default settings.

The following example shows how to configure the wireless device as a DHCP server, how to exclude a range of IP address, and how to assign a default router:

```
AP# configure terminal
AP(config)# ip dhcp excluded-address 172.16.1.1 172.16.1.20
AP(config)# ip dhcp pool wishbone
AP(dhcp-config)# network 172.16.1.0 255.255.255.0
AP(dhcp-config)# lease 10
AP(dhcp-config)# default-router 172.16.1.1
AP(dhcp-config)# end
```
## <span id="page-39-0"></span>**Monitoring and Maintaining the DHCP Server Access Point**

The following sections describe commands you can use to monitor and maintain the DHCP server access point:

- [show Commands, page 334](#page-39-1)
- **•** [clear Commands, page 335](#page-40-1)
- **•** [debug Command, page 335](#page-40-2)

### <span id="page-39-2"></span><span id="page-39-1"></span>**show Commands**

To display information about the wireless device as DHCP server, enter the commands in [Table 4,](#page-39-2) in privileged EXEC mode.

*Table 4 Show Commands for DHCP Server*

| Command                         | <b>Purpose</b>                                                                                                    |  |
|---------------------------------|----------------------------------------------------------------------------------------------------|--|
| show ip dhep conflict [address] | Displays a list of all address conflicts recorded by<br>a specific DHCP Server. Enter the wireless device<br>IP address to show conflicts recorded by the<br>wireless device. |  |
| show ip dhep database $[url]$   | Displays recent activity on the DHCP database.                                                                                                    |  |
|                                 | Use this command in privileged EXEC<br><b>Note</b><br>mode.                                                                                                    |  |
| show ip dhep server statistics  | Displays count information about server statistics<br>and messages sent and received.                                                                                         |  |

### <span id="page-40-3"></span><span id="page-40-1"></span>**clear Commands**

To clear DHCP server variables, use the commands in [Table 5](#page-40-3), in privileged EXEC mode.

*Table 5 Clear Commands for DHCP Server*

| <b>Command</b>                             | <b>Purpose</b>                                                                                                    |
|--------------------------------------------|----------------------------------------------------------------------------------------------------|
| clear ip dhcp binding<br>${address[*]}$    | Deletes an automatic address binding from the<br>DHCP database. Specifying the address argument<br>clears the automatic binding for a specific (client)<br>IP address. Specifying an asterisk (*) clears all<br>automatic bindings. |
| clear ip dhcp conflict<br>${address   * }$ | Clears an address conflict from the DHCP<br>database. Specifying the address argument clears<br>the conflict for a specific IP address. Specifying<br>an asterisk (*) clears conflicts for all addresses.                           |
| clear ip dhcp server statistics            | Resets all DHCP server counters to 0.                                                                                                    |

### <span id="page-40-2"></span>**debug Command**

To enable DHCP server debugging, use the following command in privileged EXEC mode:

**debug ip dhcp server** {**events** | **packets** | **linkage**}

Use the **no** form of the command to disable debugging for the wireless device DHCP server.

# <span id="page-40-0"></span>**Configuring the Access Point for Secure Shell**

This section describes how to configure the Secure Shell (SSH) feature.

**Note** For complete syntax and usage information for the commands used in this section, see the "Secure Shell Commands" section in *Cisco IOS Security Command Reference for Release 12.4.*

## **Understanding SSH**

SSH is a protocol that provides a secure, remote connection to a Layer 2 or Layer 3 device. There are two versions of SSH: SSH version 1 and SSH version 2. This software release supports both SSH versions. If you do not specify the version number, the access point defaults to version 2.

SSH provides more security for remote connections than Telnet by providing strong encryption when a device is authenticated. The SSH feature has an SSH server and an SSH integrated client. The client supports the following user authentication methods:

- **•** RADIUS (for more information, see the ["Controlling Access Point Access with RADIUS" section](#page-10-0)  [on page 305](#page-10-0))
- **•** Local authentication and authorization (for more information, see the ["Configuring the Access Point](#page-33-1)  [for Local Authentication and Authorization" section on page 328\)](#page-33-1)

For more information about SSH, see Part 5, "Other Security Features" in the *Cisco IOS Security Configuration Guide for Release 12.4*.

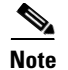

**Note** The SSH feature in this software release does not support IP Security (IPsec).

## **Configuring SSH**

Before configuring SSH, download the cryptographic software image from Cisco.com. For more information, see the release notes for this release.

For information about configuring SSH and displaying SSH settings, see Part 6, "Other Security Features" in the *Cisco IOS Security Configuration Guide for Release 12.4*, which is available at Cisco.com at the following link:

[http://www.cisco.com/en/US/docs/ios/security/configuration/guide/12\\_4/sec\\_12\\_4\\_book.html](http://www.cisco.com/en/US/docs/ios/security/configuration/guide/12_4/sec_12_4_book.html)

# <span id="page-41-0"></span>**Configuring Client ARP Caching**

You can configure the wireless device to maintain an address resolution protocol (ARP) cache for associated client devices. Maintaining an ARP cache on the wireless device reduces the traffic load on your wireless LAN. ARP caching is disabled by default.

This section contains this information:

- **•** [Understanding Client ARP Caching, page 336](#page-41-1)
- **•** [Configuring ARP Caching, page 337](#page-42-1)

## <span id="page-41-1"></span>**Understanding Client ARP Caching**

ARP caching on the wireless device reduces the traffic on your wireless LAN by stopping ARP requests for client devices at the wireless device. Instead of forwarding ARP requests to client devices, the wireless device responds to requests on behalf of associated client devices.

When ARP caching is disabled, the wireless device forwards all ARP requests through the radio port to associated clients. The client that receives the ARP request responds. When ARP caching is enabled, the wireless device responds to ARP requests for associated clients and does not forward requests to clients. When the wireless device receives an ARP request for an IP address not in the cache, the wireless device drops the request and does not forward it. In its beacon, the wireless device includes an information element to alert client devices that they can safely ignore broadcast messages to increase battery life.

### **Optional ARP Caching**

When a non-Cisco client device is associated to an access point and is not passing data, the wireless device might not know the client IP address. If this situation occurs frequently on your wireless LAN, you can enable optional ARP caching. When ARP caching is optional, the wireless device responds on behalf of clients with IP addresses known to the wireless device but forwards out of its radio port any ARP requests addressed to unknown clients. When the wireless device learns the IP addresses for all associated clients, it drops ARP requests not directed to its associated clients.

## <span id="page-42-1"></span>**Configuring ARP Caching**

To configure the wireless device to maintain an ARP cache for associated clients, follow these steps, beginning in privileged EXEC mode.

#### **SUMMARY STEPS**

- **1. configure terminal**
- **2. dot11 arp-cache** [**optional**]
- **3. end**
- **4. show running-config**
- **5. copy running-config startup-config**

#### **DETAILED STEPS**

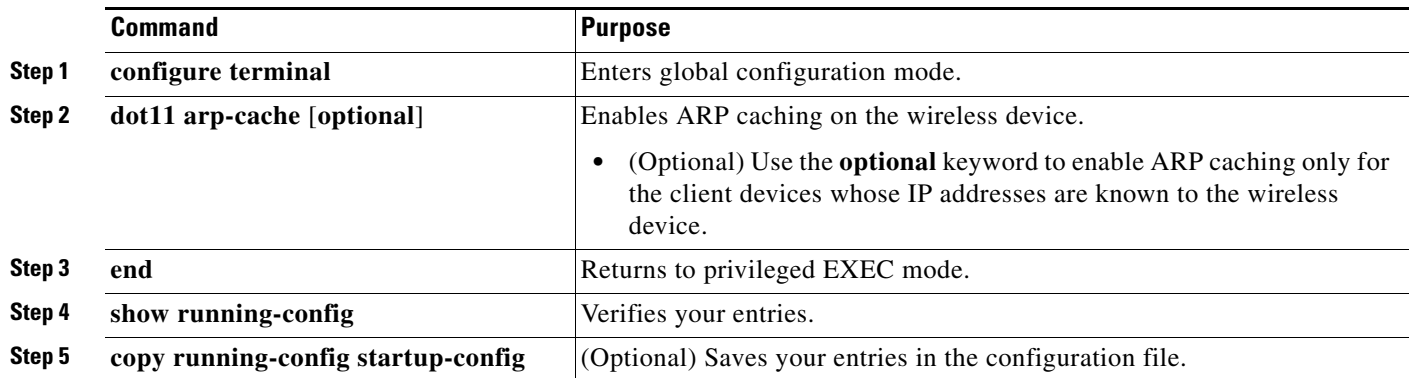

The following example shows how to configure ARP caching on an access point:

```
AP# configure terminal
AP(config)# dot11 arp-cache
AP(config)# end
```
# <span id="page-42-0"></span>**Configuring Multiple VLAN and Rate Limiting for Point-to-Multipoint Bridging**

This feature modifies the way that point-to-multipoint bridging can be configured to operate on multiple VLANs with the ability to control traffic rates on each VLAN.

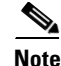

**Note** A rate-limiting policy can be applied only to Fast Ethernet ingress ports on non-root bridges.

In a typical scenario, multiple-VLAN support permits users to set up point-to-multipoint bridge links with remote sites, with each remote site on a separate VLAN. This configuration provides the capability for separating and controlling traffic to each site. Rate limiting ensures that no remote site consumes more than a specified amount of the entire link bandwidth. Only uplink traffic can be controlled by using the Fast Ethernet ingress ports of non-root bridges.

 $\mathsf I$ 

Using the class-based policing feature, you can specify the rate limit and apply it to the ingress of the Ethernet interface of a non-root bridge. Applying the rate at the ingress of the Ethernet interface ensures that all incoming Ethernet packets conform to the configured rate.